# **Das Arbeitsbuch zur RA-MICRO Buchhaltung I**

von

# **Hartmut Auinger**

Schulungen und Bücher zur RA-MICRO Buchhaltung I seit 1990

31. weitgehend überarb. Auflage 2022 RA-MICRO 2022

Schulungseinrichtung Paderborn Tel: 05251/59054 · Fax: 05251/56555 www.auinger.de · info@auinger.de

Schulungseinrichtung Paderborn H. Auinger Uhlandstr. 124 33100 Paderborn

Telefon: 0 52 51 / 5 90 54 Telefax: 0 52 51 / 5 65 55 Internet: www.auinger.de E-Mail: info@auinger.de

Die in diesem Buch verwendeten Soft- und Hardwarebezeichnungen und Markennamen unterliegen im allgemeinen warenzeichen-, marken- oder patentrechtlichem Schutz der jeweiligen Firmen. Die Informationen werden ohne Rücksicht auf einen eventuellen Patentschutz veröffentlicht. Warennamen werden ohne Gewährleistung der freien Verwendbarkeit benutzt.

Fast alle Softwarebezeichnungen, die in diesem Buch erwähnt werden, sind gleichzeitig auch eingetragene Warenzeichen oder sollten als solche betrachtet werden.

Text und Abbildungen wurden mit größter Sorgfalt erarbeitet. Der Verfasser kann jedoch für eventuell verbliebene fehlerhafte Angaben und deren Folgen weder eine juristische Verantwortung noch irgendeine sonstige Haftung übernehmen.

Die vorliegende Publikation ist urheberrechtlich geschützt. Alle Rechte vorbehalten. Kein Teil dieses Buches darf ohne schriftliche Genehmigung des Verfassers in irgendeiner Form durch Fotokopie, Mikrofilm oder andere Verfahren reproduziert oder in eine für Maschinen, insbesondere Datenverarbeitungsanlagen, verwendbare Sprache übertragen werden. Auch die Rechte der Wiedergabe durch Vortrag sind vorbehalten.

# **Vorwort**

Liebe Leserin, lieber Leser,

das vorliegende Arbeitsbuch zur RA-MICRO-Buchführung I ist im Buchhaltungsalltag ein nützliches Nachschlagewerk. Das Buch vermittelt das programmbezogene, buchhalterische und steuerliche Fachwissen, das für eine erfolgreiche Arbeit benötigt wird.

Mandatsbuchungen sind in einer anwaltlichen Buchhaltung mit Sorgfalt zu behandeln, da sie gewinnneutral sind, wenn sie Auslagen oder Fremdgeld betreffen und gewinnwirksam bei Gebührenbuchungen.

Die RA-MICRO Buchhaltung erfasst diese Vorgänge in zwei Buchhaltungen, zum einen in der Finanzbuchhaltung auf Sachkonten und zum anderen in der Aktenbuchhaltung auf Aktenkonten. Stimmen beide Datenbestände überein, liegt eine sichere und zuverlässige Buchhaltung vor, in der Sie exakte Aussagen über die gewinnneutralen durchlaufenden Posten und über die gewinnwirksamen Gebührenbuchungen übersichtlich treffen können.

Das ist wichtig für die Kanzlei selbst, die zuverlässige Zahlen benötigt, aber auch nach außen hin, da sich die Betriebsprüfer vermehrt auf die gewinnneutralen Geldflüsse und Verrechnungen konzentrieren.

Mit dem Schulungsbuch, das Sie als Lehr- und Übungsbuch zusätzlich erwerben können, arbeiten Sie sich interaktiv unter fachkundiger Anleitung Schritt für Schritt lehrgangsmäßig in die anwaltliche Buchführung mit dem RA-MICRO Programm ein.

Hartmut Auinger Paderborn, im Januar 2022

# **Inhaltsverzeichnis**

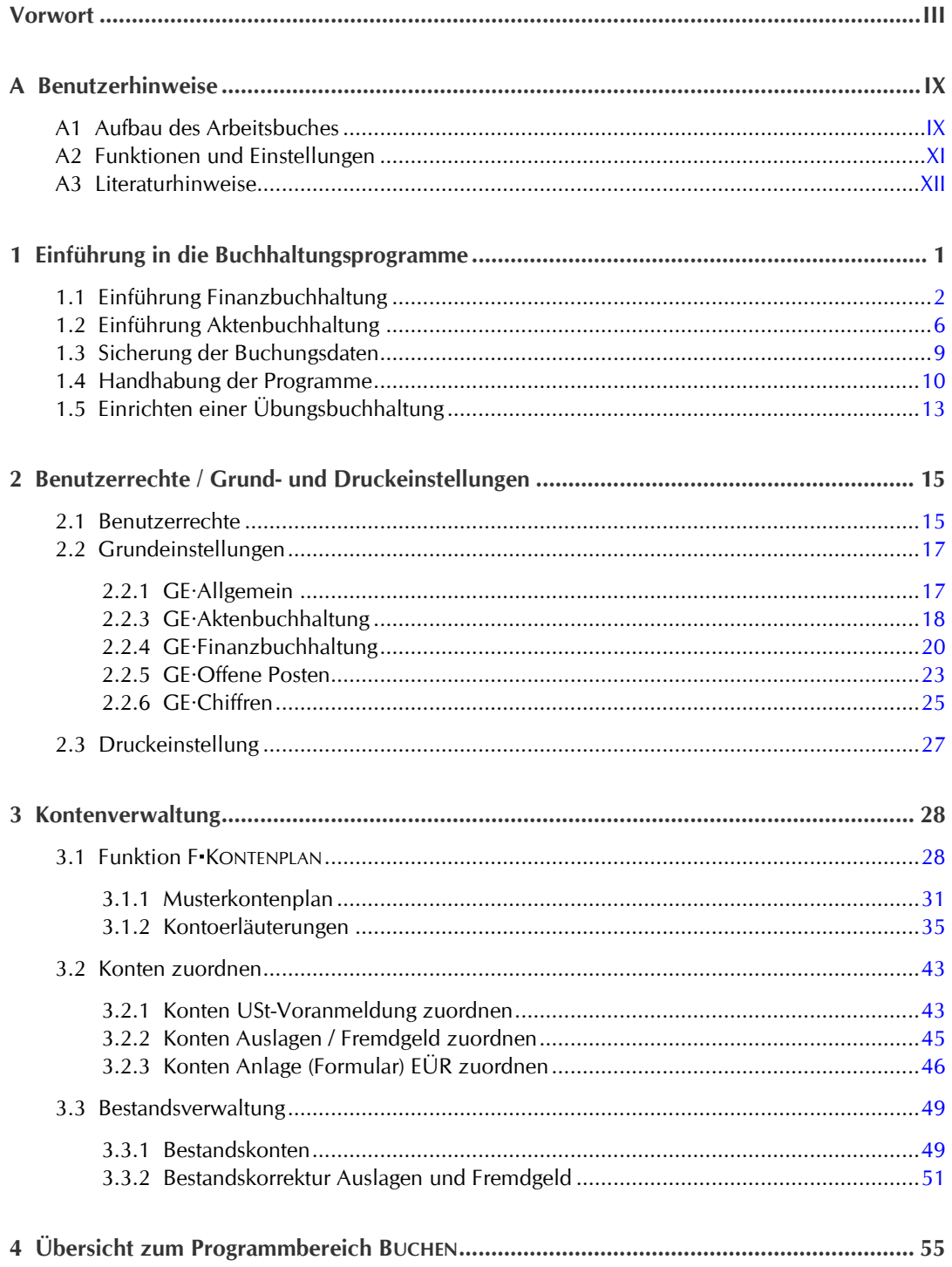

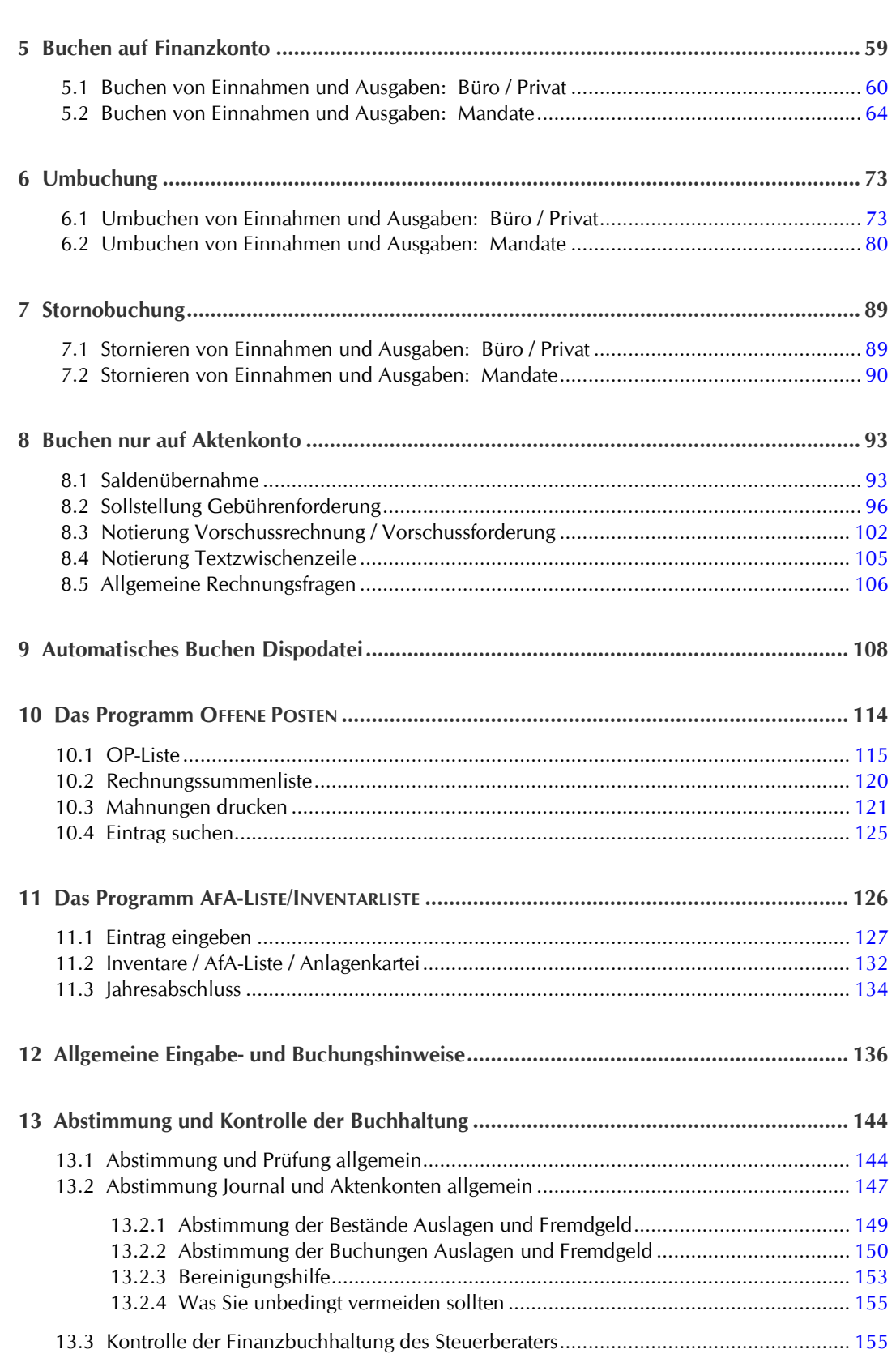

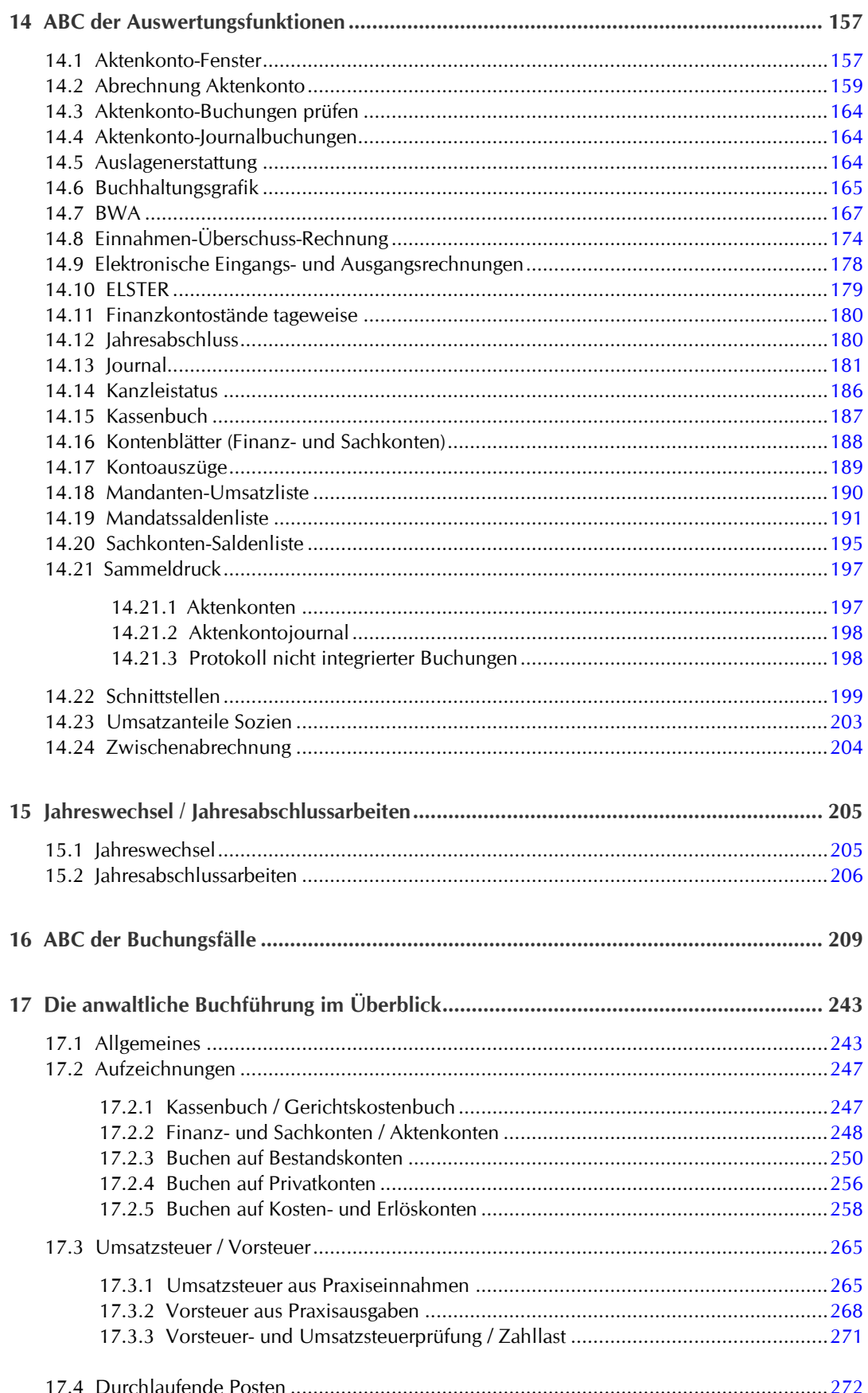

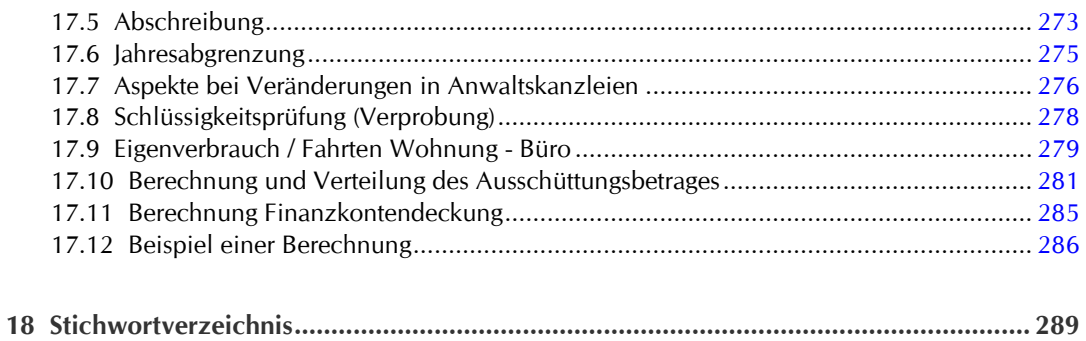

# **A Benutzerhinweise**

Sie machen sich mit diesem Buch schnell vertraut, indem Sie das Inhaltsverzeichnis und die fett gedruckten Zeilen im Stichwortverzeichnis, das als erweitertes Inhaltsverzeichnis betrachtet werden kann, überfliegen und nachfolgend zum Aufbau des Buches lesen.

# **A1 Aufbau des Arbeitsbuches**

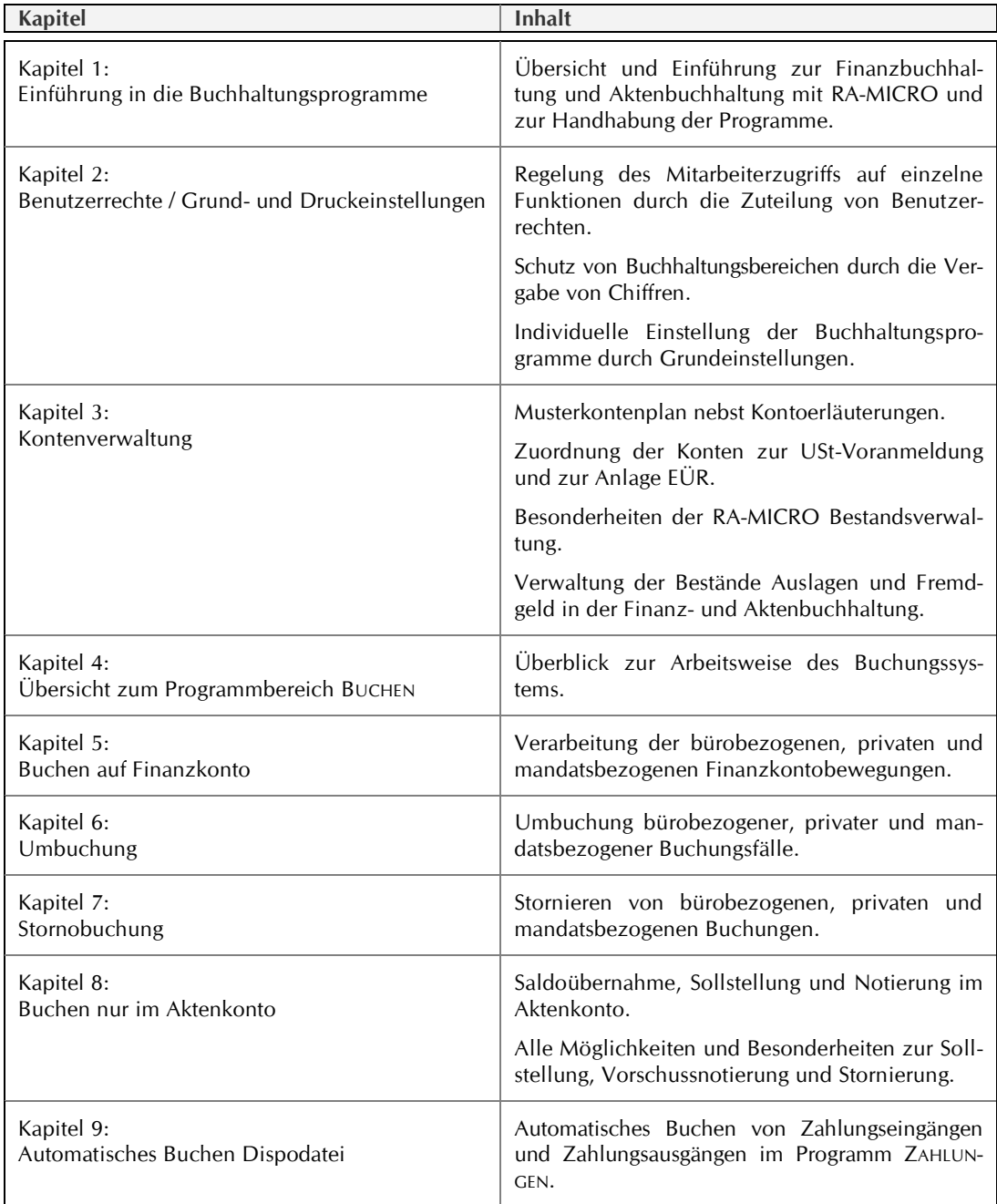

#### Kapitel A: Benutzerhinweise X

# Aufbau des Arbeitsbuches

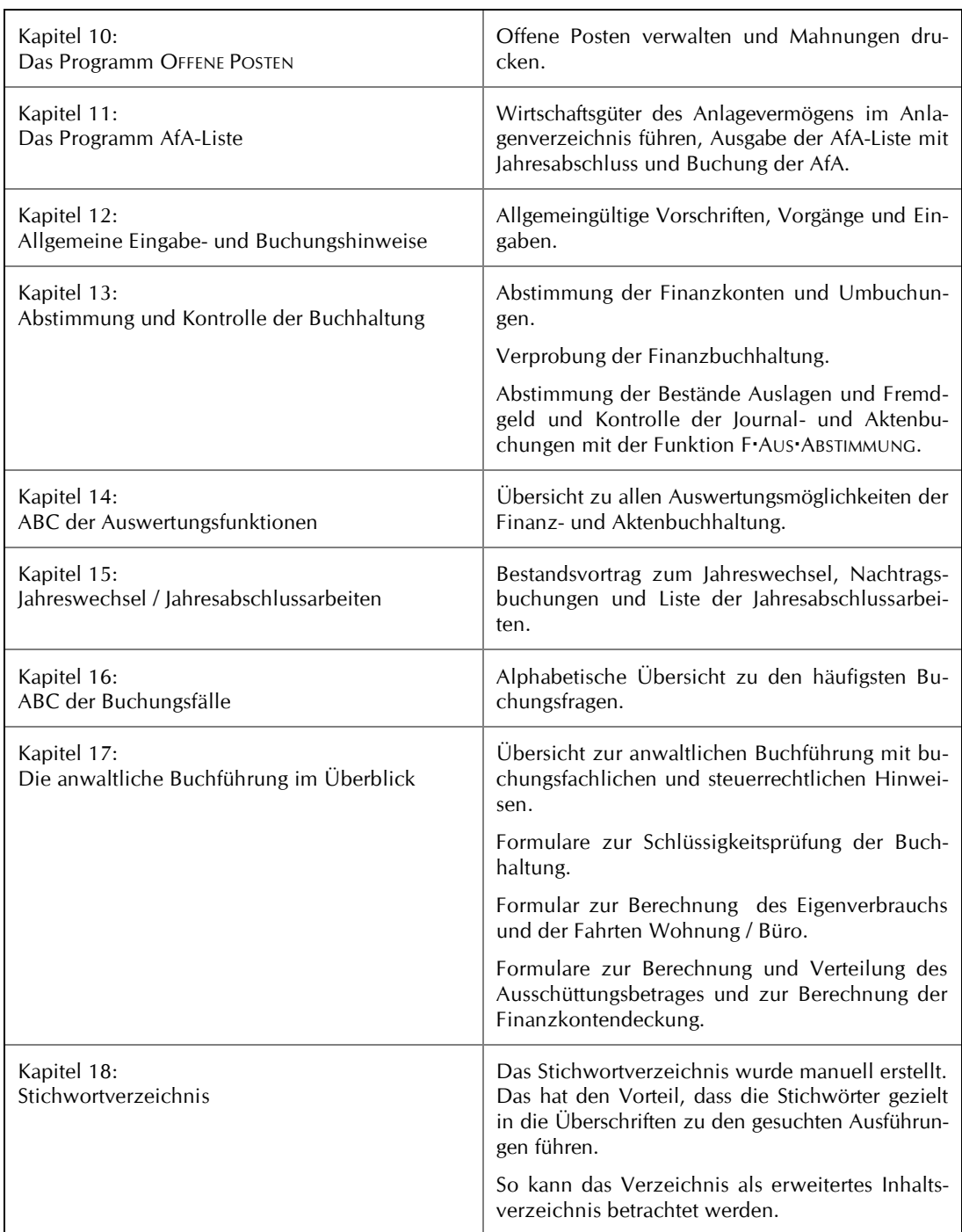

# **A2 Funktionen und Einstellungen**

# **Verweise auf Buchhaltungsprogramme, Funktionsgruppen und Funktionen**

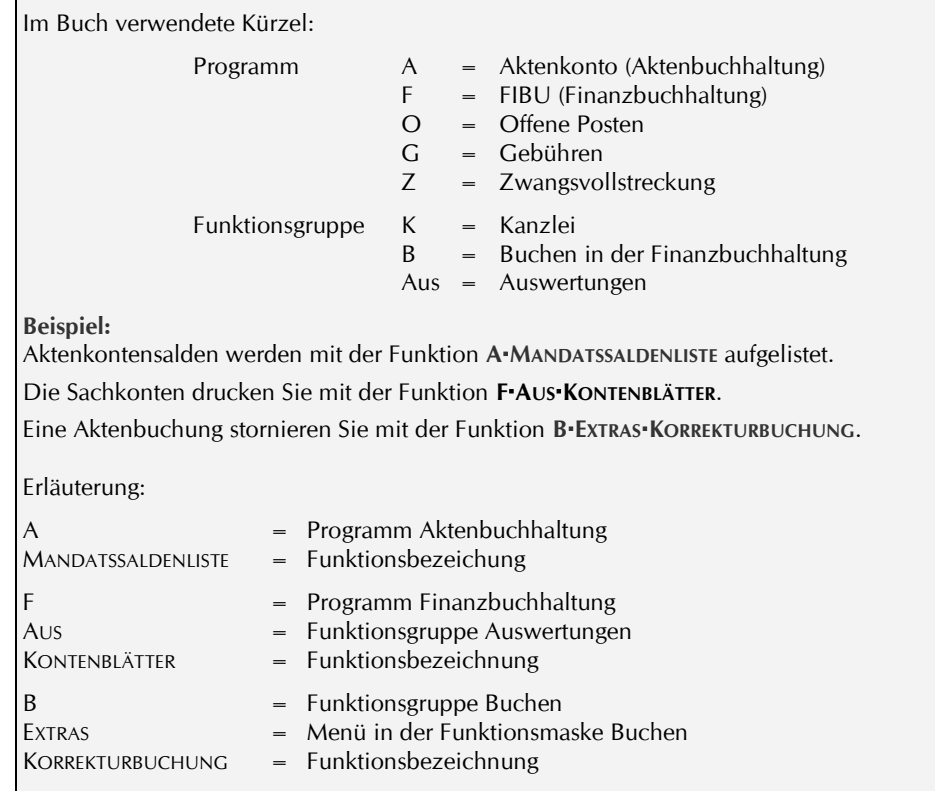

**Mandatssaldenliste**  $\overline{O}$ 

Im Buch wird zusätzlich mit einer Abbildung der Schaltflächen auf die Funktionen verwiesen. Hier am Beispiel Funktion A·MANDATSSALDENLISTE.

Auf die Funktionen der Buchhaltungsprogramme greifen Sie über den Programmbaum oder über Schaltflächen der Programm-Menüs zu.

## **Querverweise**

Das Buch hat zahlreiche Querverweise, damit mehrfache Ausführungen zum selben Thema vermieden werden. Zudem brauchen Sie nicht nach den für Sie besonders interessanten Textstellen zu suchen.

## **Verweis auf Grundeinstellungen**

Г

Die Programme haben individuelle Einstellmöglichkeiten. Im Text wird auf diese Grundeinstellungen wie folgt verwiesen:

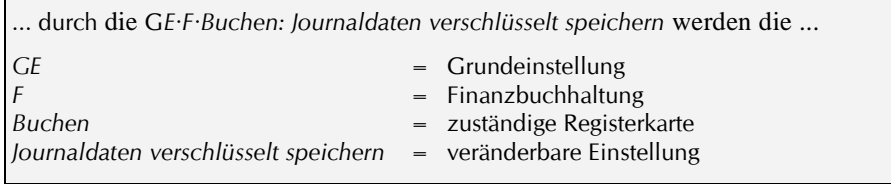

# **A3 Literaturhinweise**

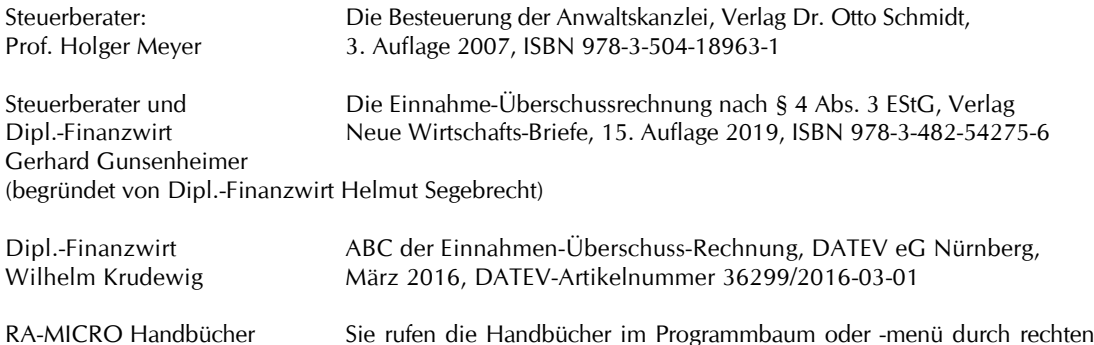

Hinweise zu den Inhalten:

● Das Buch von Holger Meyer ist auch für Buchhaltungsanfänger geeignet, da es leicht lesbare und übersichtliche Ausführungen zum Betriebsvermögen, zu den Betriebseinnahmen und -ausgaben und zur Umsatzsteuer und Vorsteuer enthält.

Mausklick auf die Programmbezeichnung auf.

⚫ Das Buch von Gunsenheimer behandelt umfassend den gesamten Bereich der Einnahmen-Überschussrechnung einschließlich der Fragen beim Wechsel der Gewinnermittlungsart. Es beantwortet alle relevanten steuerrechtlichen Fragen mit zahlreichen Beispielen und fallbezogenen Erläuterungen.

Allerdings bezieht sich das Buch nicht nur auf Anwälte, sondern auf alle, die den Gewinn per Überschussrechnung ermitteln.

⚫ Das Buch von Krudewig enthält nebst allgemeingültigen Hinweisen, die einen Bereich von 40 Seiten umfassen, auf 160 Seiten ausführliche Erläuterungen zu vielen in einer Überschuss-Rechnung vorkommenden Betriebsausgaben, nicht der Betriebseinnahmen. Da weitgehend auf Querverweise verzichtet wird, können Ausführungen mehrfach vorkommen.

# **1 Einführung in die Buchhaltungsprogramme**

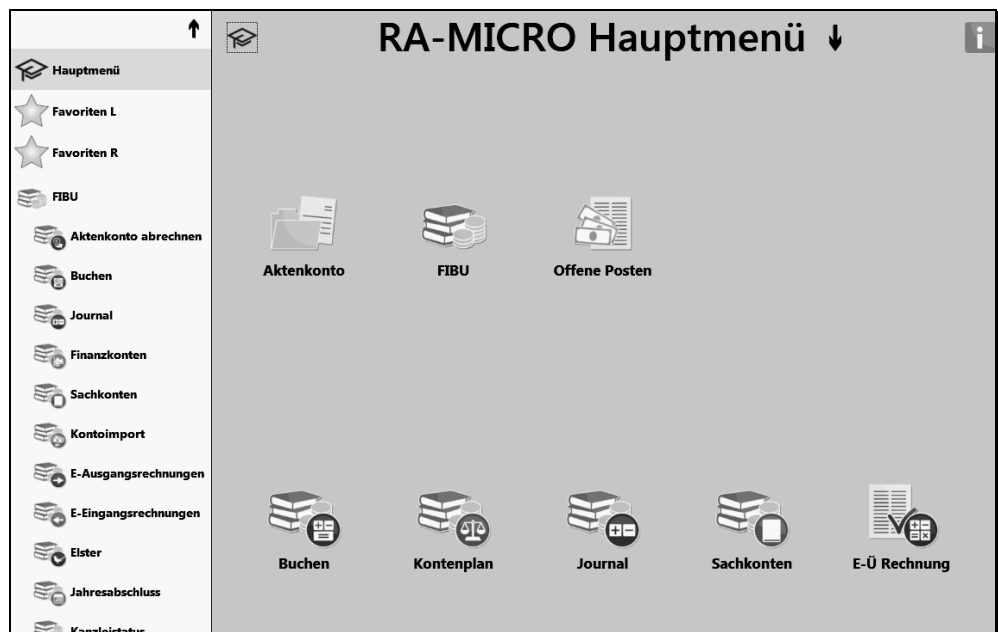

Bild 1: Personal Desktop PD+: Programmbaum links und Programm-Menü rechts mit Buchhaltungsprogrammen und einzelnen Funktionen

### **Gewinnermittlung durch Überschussrechnung gemäß § 4 Abs. 3 EStG = FiBu I**

Dieses Buch befasst sich mit der RA-MICRO Buchhaltung I, in der der Gewinn gemäß § 4 Abs. 3 EStG vereinfacht durch Gegenüberstellung der Betriebseinnahmen und Betriebsausgaben ermittelt wird.

#### **Drei Buchhaltungsprogramme**

- Finanzbuchhaltung
- ⚫ Aktenkonto (Aktenbuchhaltung)
- Offene Posten

Die Finanzbuchhaltung dient neben der Überschussermittlung dem Nachweis der Betriebseinnahmen und Betriebsausgaben und der Ermittlung der Umsatzsteuer.

Die Aktenbuchhaltung arbeitet mit Aktenkonten, aus denen sich Forderungen und Verbindlichkeiten zu den einzelnen Mandaten aus Gebührenforderungen und -zahlungen und aus Auslagen- und Fremdgeldbewegungen ergeben.

Die Aktenbuchhaltung ist ein wichtiges Kontrollinstrument, mit dem im sensiblen Bereich der gewinnwirksamen und gewinnneutralen Mandatsvorgänge die Journalbuchungen der Finanzbuchhaltung unter Kontrolle gehalten werden.

Mit dem Programm OFFENE POSTEN verwalten Sie die Außenstände der Kanzlei.

#### **Finanzbuchhaltung durch den Steuerberater / Aktenbuchhaltung in der Kanzlei**

Wird durch den Steuerberater gebucht, ist es sinnvoll, die Aktenbuchhaltung in der Kanzlei zu führen, da ein reines Finanzbuchhaltungsprogramm, wie es der Steuerberater benutzt, Einschränkungen mit sich bringt. Ein falscher Sachkontozugriff im Bereich Auslagen, Fremdgeld und Gebühren ist nur durch die Kontrolle jeder einzelnen Buchung feststellbar. Es fehlt die Übersicht zu den Auslagen-, Fremdgeld- und Gebührensalden der einzelnen Mandate.

Die Aktenbuchhaltung sollte dann mit der Buchhaltung des Steuerberaters abgestimmt werden, siehe S. 155 'Kontrolle der Finanzbuchhaltung des Steuerberaters'.

> Der Steuerpflichtige, der freiwillig Bücher und Aufzeichnungen führt, ist verpflichtet, diese auch im steuerlichen Interesse ordnungsgemäß zu führen. Gemäß § 146 Abs. 6 AO gelten die Ordnungsvorschriften für die Buchführung und für die Aufzeichnungen auch dann, *"wenn der Unternehmer Bücher und Aufzeichnungen, die für die Besteuerung von Bedeutung sind, führt, ohne hierzu verpflichtet zu sein"*.

> Für die RA-MICRO Anwender gelten deshalb auch die Grundsätze zur ordnungsmäßigen Führung und Aufbewahrung von Büchern, Aufzeichnungen und Unterlagen in elektronischer Form sowie zum Datenzugriff (GoBD) von 2014, siehe S. 243.

# **1.1 Einführung Finanzbuchhaltung**

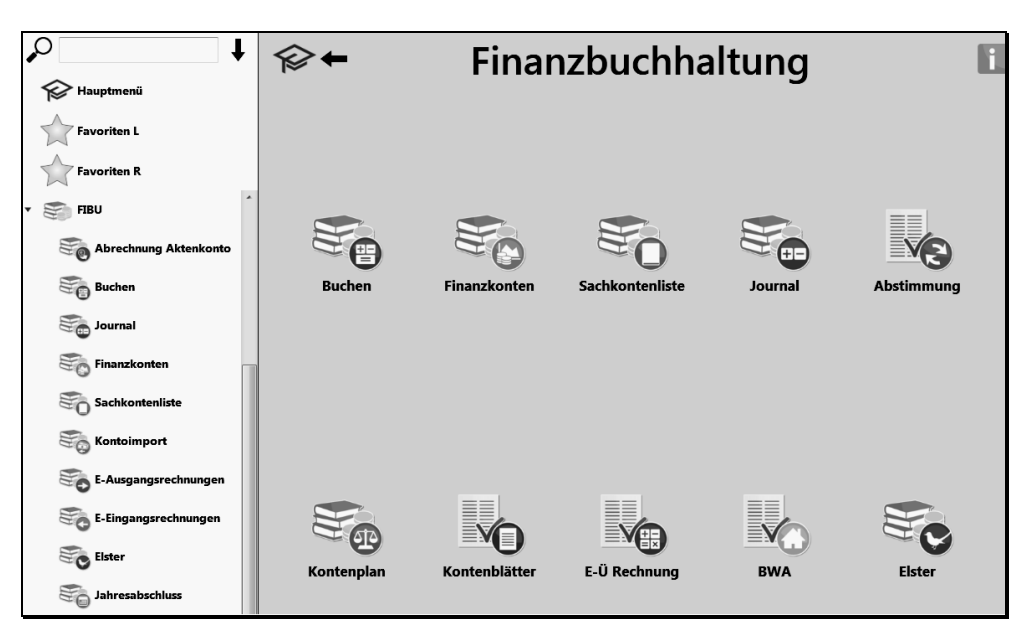

Bild 2: Programmbaum und Programm-Menü Finanzbuchhaltung

### **Betriebseinnahmen / -ausgaben**

In der Finanzbuchhaltung erfassen Sie die Betriebseinnahmen und Betriebsausgaben, die Zu- und Abgänge von Anlagegütern, die Aufnahme und Tilgung von Darlehen, die durchlaufenden Posten und die Privatvorgänge.

Aus den Betriebseinnahmen und -ausgaben wird der steuerpflichtige Gewinn ermittelt. Die Aufzeichnung der Umsätze und Kosten liefert die Zahlen für die Umsatzsteuerzahllast.

Aus betriebswirtschaftlicher Sicht dient die Finanzbuchhaltung der Wirtschaftlichkeitsberechnung und Kostenkontrolle.

#### **Buchungsvorgänge**

Die Buchungsvorgänge ergeben sich aus bürobezogenen, privaten und mandatsbezogenen Geschäftsfällen des Kassenbuches, Gerichtskostenbuches und der Kontoauszüge.

Die bürobezogenen Geschäftsfälle wie Miete, Gehälter, Bürobedarf usw. und die privaten Vorgänge wie Geldentnahmen werden auf Finanz- und Sachkonten gebucht.

Die mandatsbezogenen Geschäftsfälle, welche Auslagen, Gebühren und/oder Fremdgeld betreffen, können in der Aktenbuchhaltung zusätzlich auf Aktenkonten gebucht werden, was aus Gründen der Übersicht und Kontrolle auch so erfolgen sollte.

### **Vereinfachter Kontenplan**

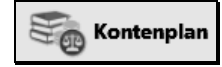

Wesentliches Element der Finanzbuchhaltung ist der Kontenplan, den Sie mit der Funktion F·KONTENPLAN nach Ihren Bedürfnissen einrichten, wobei einige Konten vorgegeben sind. Siehe Musterkontenplan auf S. 31 mit Kontoerläuterungen.

Kontenklassen (ohne Kontenklasse 2):

- ⚫ 0 = Bestandskonten Anlagegüter, Darlehen, Rücklagen und Jahresabgrenzung
- ⚫ 1 = Bestandskonten Finanzen etc. und durchlaufende Gelder
	- Privatkonten
- $\bullet$  4 = Kostenkonten
- $\bullet$  8 = Erlöskonten
- ⚫ 9 = Buchung von Bestandsveränderungen Auslagen und Fremdgeld

Unterschied zum DATEV-Kontenrahmen SKR 03

- ⚫ Finanzkonten stehen nur im Kontenbereich 1000-1099 zur Verfügung. Auslagenkonten befinden sich im Kontenbereich 1600-1699 und Fremdgeldkonten im Kontenbereich 1700-1799.
- ⚫ Die Kontenklasse 2 für außerordentliche Aufwendungen und Erträge wird nicht geführt. Vorgänge hierzu erfassen Sie in den Klassen 4 und 8.
- ⚫ Vorsteuer- und Mehrwertsteuerkonten werden nicht geführt. Grundsätzlich buchen Sie Bruttobeträge auf den Konten der Klassen 4 und 8. Einzig bei Buchungen auf Anlagekonten teilt das Programm die Bruttobeträge auf und bucht die zugehörige Vorsteuer auf das Sonderkonto 4000 '100% Vorsteuer'.

Das Programm ermittelt die Zahlen für die Umsatzsteuervoranmeldung aus den Buchungen zu den Kontenklassen 4 und 8. Die Ausgabe von Buchungslisten zu den Kostenbuchungen ergibt den Einzelnachweis der Vorsteuerbeträge und zu den Erlösbuchungen den Einzelnachweis der Umsatzsteuerbeträge, siehe S. 271.

⚫ In der Kontenklasse 9 können Berichtigungen zu Auslagen und Fremdgeld nachvollziehbar gebucht werden.

#### **Vereinfachte Buchführung**

Die Finanzbuchhaltung I ist eine vereinfachte Buchführung mit einer eigenen Buchungslogik. Dies kann für Anwender nachteilig sein, die an eine Standardbuchführung gewöhnt sind.

Wesentliche Merkmale der vereinfachten Buchführung:

⚫ Die Jahresanfangsbestände werden veränderbar in der Sachkonten-Saldenliste notiert und nicht auf den Bestandskonten gebucht. Die beim Buchen angezeigten Bestände ergeben sich aus dieser Notierung.

Die Buchung von Saldoänderungen zu Auslagen und Fremdgeld über die Kontenklasse 9 ist aber möglich.

- ⚫ Es wird nicht in den Standardbegriffen Soll und Haben gedacht. Ein Zugang zum Finanzkonto ist eine Einnahmen- oder Habenbuchung und ein Abgang eine Ausgaben- oder Sollbuchung.
- ⚫ Die Schlüssigkeitsprüfung (Verprobung) zum Journal und zur Einnahmen-Überschuss-Rechnung ist manuell durchzuführen.
- ⚫ Finanzbuchhaltung und Aktenbuchhaltung haben getrennte Datenbestände, die nicht automatisch miteinander abgestimmt werden. Zur manuellen Abstimmung siehe S. 147 'Abstimmung Journal und Aktenkonten allgemein'.

⚫ Die Sachkonten-Saldenliste ist einfach strukturiert und führt bei den Bestandskonten der Klasse 0 und zu den Konten 'Durchlaufende Posten' zu Verständnisproblemen. Sie schließt mit vier Endsalden, die aufgrund der nachfolgend erläuterten Buchungslogik nicht übereinstimmen können.

Alternativ kann aber die Liste als Soll- und Habensaldenliste erstellt werden.

#### **Buchungslogik**

 $\mathbb{Q}$ 

- Die Finanzbuchhaltung I hat eine eigene Logik:
- ⚫ Finanzkontozugänge werden als Einnahmen auf Finanz- und Sachkonten gebucht.
- ⚫ Finanzkontoabgänge werden als Ausgaben auf Finanz- und Sachkonten gebucht.

Diese Buchungslogik hat zur Folge, dass auf allen Konten eines Geschäftsfalles entweder eine Einnahme oder eine Ausgabe gebucht wird. Dadurch werden in der Sachkonten-Saldenliste die Vermögenswerte als Minusbestände und die Schuldenwerte als Plusbestände ausgegeben (ausgenommen bei den Finanzkonten), was bei den Konten der Klasse 0 und den Konten Auslagen und Fremdgeld zu Verständnisproblemen führen kann.

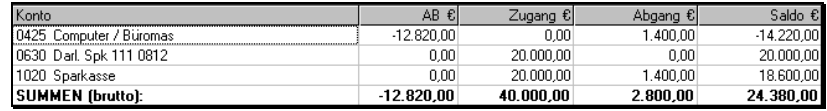

Bild 3: Anlagezugang und Darlehensauszahlung

So wird ein Anlagezugang auf dem Anlagekonto nicht als Vermögenszuwachs dargestellt, sondern als Abgang, weshalb diese Buchungen zu Minusbeständen führen. Die Darlehensauszahlung wird nicht als Schuldenzuwachs dargestellt, sondern als Zugang (= Plusbestand).

Alternativ erstellen Sie eine reguläre Soll- und Habensaldenliste mit der Option SOLL-HABEN.

# Nachfolgend Auszug zum Thema STORNOBUCHUNG

# **7 Stornobuchung**

Falschbuchungen können durch eine fehlerhafte Eingabe entstehen. So kann beispielsweise das Buchungsdatum, der Buchungsbetrag oder der Mehrwertsteuersatz bzw. -betrag falsch sein. Oder Sie haben auf ein falsches Finanz-, Sach- oder Aktenkonto oder doppelt gebucht.

Falschbuchungen stornieren Sie. Eine Umbuchung würde den Sachverhalt verfälschen und könnte zu falschen Ergebnissen führen. Falschbuchungen und Stornobuchungen sollten aus den Aktenkonten immer klar zu erkennen sein, damit keine falschen Schlüsse gezogen werden.

Zum Unterschied Stornobuchung / Umbuchung siehe S. 73.

Die Stornobuchung sollte mit der Falschbuchung bis auf folgende Eingaben identisch sein:

- ⚫ Betrag = umgekehrtes Vorzeichen.
- Text = Ergänzung um den Hinweis 'Storno'.
- Datum = Tagesdatum (wenn das Datum der Falschbuchung nicht möglich ist, siehe unten).

### **Buchungsdatum**

Sie nehmen das Datum der Falschbuchung, um periodengerecht zu buchen. Bei einer chronologischen Sortierung der Buchungen werden dann alle Buchungen nacheinander ausgegeben: Falschbuchung, Stornobuchung und korrekte Buchung, und Sie haben mit der Funktion F-AUS FINANZKON-TOSTÄNDE zutreffende Tagesendbestände.

Wenn Sie nicht in einen abgeschlossenen Buchungszeitraum buchen dürfen, siehe nachfolgend, nehmen Sie das Tagesdatum. In diesem Fall würden Sie die Differenzsuche mit der Funktion FAUS KONTOAUSZÜGE durchführen.

#### **Buchen in einen abgeschlossenen Zeitraum**

Ob Sie in einen abgeschlossenen Monat buchen dürfen, hängt davon ab, ob der Gewinn, welcher der monatlichen Verteilung zugrunde liegt, nachträglich verändert werden darf. Gegebenenfalls ist eine neue Überschuss-Rechnung zu erstellen und eine Berichtigung der Umsatzsteuervoranmeldung abzugeben. Letztlich ist aber die Jahresumsatzsteuererklärung maßgeblich.

In ein abgeschlossenes Jahr dürfen Sie nur buchen, wenn aus steuerlichen Gründen einer Wiederholung des Jahresabschlusses nichts entgegensteht.

# **7.1 Stornieren von Einnahmen und Ausgaben: Büro / Privat**

Eine korrekte Stornobuchung zu einem bürobezogenen oder privaten Zahlungsvorgang wird einfach und sicher mit dem Stornoassistenten erstellt.

## **Stornobuchung zur Finanzbuchhaltung**

## <span id="page-16-0"></span>**Stornoassistent**

Im Journal klicken Sie die fehlerhafte Buchungszeile doppelt an. Damit erstellen Sie die fix und fertige Stornobuchung. Lediglich das Buchungsdatum ist zu bestimmen. Bei Stornobuchungen in ein Vorjahr muss gegebenenfalls das frühest mögliche Buchungsdatum angepasst werden, siehe S. 57.

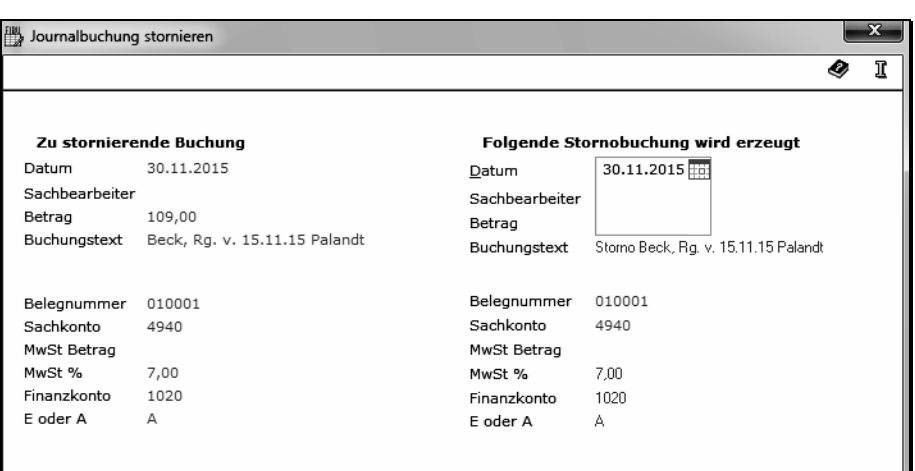

Bild 80: Stornoassistent per Doppelklick auf die Journalbuchung

#### **Buchungsdatum**

Siehe vorseitig.

#### **Anzeige der Stornobuchung**

Nach der Buchungsbestätigung wird die durchgeführte Stornobuchung angezeigt. Je nach Sachlage muss noch die korrekte Buchung eingegeben werden, wozu Sie zweckmäßigerweise die fehlerhafte Buchung als Vorlage ausdrucken.

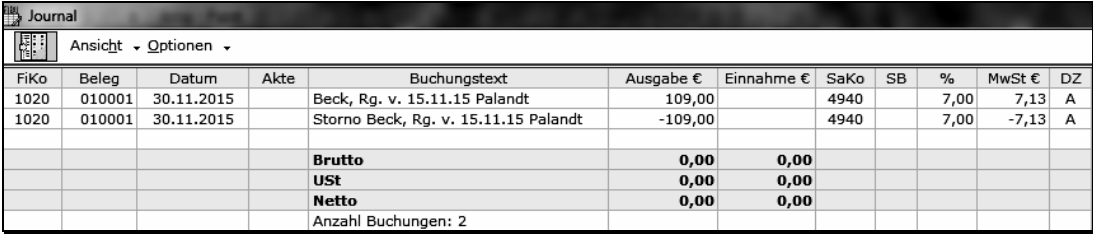

Bild 81: Falschbuchung und Stornobuchung

# **7.2 Stornieren von Einnahmen und Ausgaben: Mandate**

Eine Umbuchung statt einer Stornobuchung würde den Sachverhalt falsch wiedergeben und könnte zu falschen Ergebnissen führen. Falschbuchungen und Stornobuchungen sollten aus den Aktenkonten klar zu erkennen sein, damit keine falschen Schlüsse gezogen werden.

#### **Mandatsbuchungen nur in der FiBu stornieren**

Wenn eine Mandatsbuchung nur in der FiBu storniert werden soll, weil keine Buchung im Aktenkonto erfolgt ist oder das Aktenkonto nicht verändert werden soll, stornieren Sie die Journalbuchung durch Buchung eines Zahlungseinganges oder -ausganges mit der Funktion B·MIT FINANZKON-TO und passen den Buchungstext an.

# **Stornobuchung zur Finanz- und Aktenbuchhaltung**

Sie stornieren mit der Funktion B·EXTRAS·KORREKTURBUCHUNG, die wie der Stornoassistent arbeitet und folgende Vorzüge hat:

- ⚫ Erstellen der Stornobuchung durch Anklicken der fehlerhaften Buchungszeile (auch bei Umbuchungen, Sollstellungen etc.).
- ⚫ Sofortige Anzeige der Stornobuchung. Die Korrektur zur OP-Liste erfolgt direkt und automatisch.

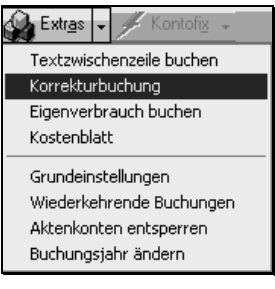

ිද

Bei Stornobuchungen in eine abgelegte Akte muss diese vorher reaktiviert werden, auch dann, wenn die *GE·A·Buchen: Buchen auf abgelegte Akte zulassen* aktiv ist.

|                             |               | 6 Korrekturbuchung 82/14 Meier/Meier                                                                                                    |         |                                                     |                              |                          |                                             |                                            | $\mathbf{x}$       |
|-----------------------------|---------------|----------------------------------------------------------------------------------------------------|---------|-----------------------------------------------------|------------------------------|--------------------------|---------------------------------------------|--------------------------------------------|--------------------|
|                             |               |                                                                                                    |         |                                                     |                              |                          |                                             | ◉                                          | I                  |
| Falschbuchung<br>Aktenkonto | $\Rightarrow$ | Aktenkonto<br>Zu stornierende Buchung (alt)<br>Betrag Text<br>Datum<br>28.01.2016<br>+3.000.00 Zahlung Hansen 1500009                                                                                                    |         | Auslagen<br>180.00                                  | Gebühren<br>1.580.80         |                          |                                             | Fremdgeld Konto MwSt %<br>1.239.20<br>1020 | 19                 |
| Stornobuchung<br>Aktenkonto | $\Rightarrow$ | Stornobuchung (neu)<br>Betrag Text<br>Datum<br>28.01.2016 田田<br>-3.000.00 Storno Zahlung Hansen 1500009                                                                                                    |         | Auslagen<br>$-180.00$                               | Gebühren<br>$-1.580.80$      |                          | Fremdgeld<br>$-1.239.20$                    | 1020                                       | Konto MwSt %<br>19 |
| Falschbuchung<br>Journal    | ⇨             | Journal<br>Zu stornierende Buchung (alt)<br>Datum<br>Buchungstext<br>FiKo<br>Beleg<br>011001 28.01.2016 Zahlung Hansen 1500009<br>1020<br>011001 28.01.2016 Zahlung Hansen 1500009<br>1020<br>1020   011001 28.01.2016 Zahlung Hansen 1500009 | Ausgabe | Einnahme<br>180.00<br>1.580.80<br>1.239,20 1700     | SaKo<br>1600<br>8004         | <b>SB</b><br>Υ<br>Y<br>Υ | $\frac{2}{\Delta}$<br>0.00<br>19.00<br>0.00 | MwSt<br>0.00<br>252.40<br>0,00             | DZ<br>А<br>А<br>А  |
| Stornobuchung               |               | Stornobuchung (neu)                                                                                                    |         |                                                     |                              |                          |                                             |                                            |                    |
| Journal                     | $\Rightarrow$ | Belea<br>Buchungstext<br><b>FiKo</b><br>Datum<br>011001 28.01.2016 Storno Zahlung Hansen 1500009<br>1020<br>011001 28.01.2016 Storno Zahlung Hansen 1500009<br>1020<br>1020   011001   28.01.2016   Storno Zahlung Hansen 1500009             | Ausgabe | Einnahme<br>$-180,00$<br>$-1.580.80$<br>$-1.239.20$ | SaKo<br>1600<br>8004<br>1700 | <b>SB</b><br>Y<br>Y<br>Y | $\%$<br>0.00<br>19.00<br>0.00               | MwSt<br>0.00<br>$-252.40$<br>0.00          | DZ<br>А<br>А<br>А  |
| Stornobuchung<br>OP-Liste   | $\Rightarrow$ | <b>OP-Liste</b><br>⊠ Aktivieren der Rechnung: 1500009                                                                                                    |         |                                                     |                              |                          |                                             |                                            |                    |

Bild 83: Stornobuchungen zur Akte 82/14

Sie klicken im angezeigten Aktenkonto die fehlerhafte Buchungszeile doppelt an und erhalten die obige Maske mit den fix und fertigen Stornobuchungen zum Aktenkonto und zum Journal. Lediglich das Buchungsdatum ist zu bestimmen.

### **Stornieren zu einem Zeitraum vor dem aktuellen Jahr**

● Eingabe OK

Es wird nur die Aktenkonto-Buchung storniert. Die Journalbuchungen müssen manuell storniert werden!

⚫ Eingabe ABBRUCH

Sie ändern das Buchungsjahr und das erste Buchungsdatum und nehmen dann die Stornobuchung zum Buchungsjahr der fehlerhaften Buchung vor.

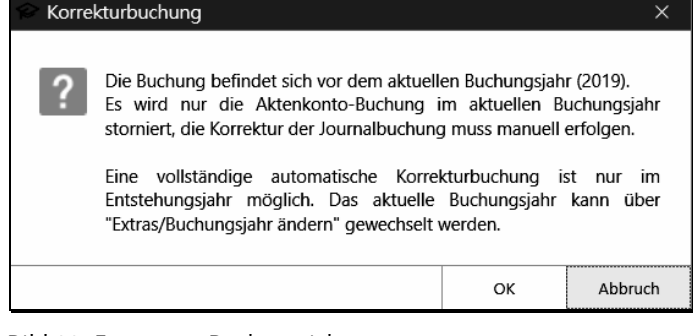

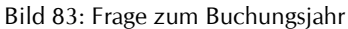

#### Kapitel 7: Stornobuchung 92

#### Stornieren von Einnahmen und Ausgaben: Mandate

Liegt das Buchungsjahr der zu stornierenden Buchung vor dem aktuellen Jahr, ändern Sie zuerst mit der Funktion B·EXTRAS·BUCHUNGSJAHR ÄNDERN das Buchungsjahr und das erste Buchungsdatum zum Buchungsjahr der fehlerhaften Buchung.

#### *Jahresabschluss ist bereits erfolgt*

Ist aber die Stornobuchung im Jahr der Falschbuchung wegen des bereits erfolgten Jahresabschlusses nicht mehr möglich, stornieren Sie im aktuellen Jahr mit der Funktion B·MIT FINANZKONTO durch Buchung eines Zahlungseinganges oder Zahlungsausganges und passen den Buchungstext an.

# **Allgemeine Hinweise zum Storno**

**Storno einer HONORARAUSLAGEN-Buchung / Storno einer Vorschusszahlung**  Sie stornieren am einfachsten mit der Funktion B EXTRAS KORREKTURBUCHUNG.

**Stornieren von Umbuchungen**

*Bürobezogene Buchungsfälle / Mandatsbezogene Buchungsfälle*

Bürobezogene Buchungen stornieren Sie mit dem Stornoassistenten, siehe S. [89](#page-16-0) ['Stornoassistent'](#page-16-0)  und mandatsbezogene Buchungen mit der Funktion B·EXTRAS·KORREKTURBUCHUNG. In beiden Fällen müssen Sie nur beachten, dass die fehlerhafte Umbuchung aus zwei Buchungen besteht, die beide storniert werden müssen.

*Stornieren der Umbuchung A ABSCHREIBUNG AUSLAGEN* Sie stornieren mit der Funktion B·EXTRAS·KORREKTURBUCHUNG

Das Umbuchungskonto 1300 muss auch nach dem Storno einen Nullsaldo ausweisen!

# Nachfolgend Auszug aus dem ABC DER AUSWERTUNGSFUNKTIONEN

# **14 ABC der Auswertungsfunktionen**

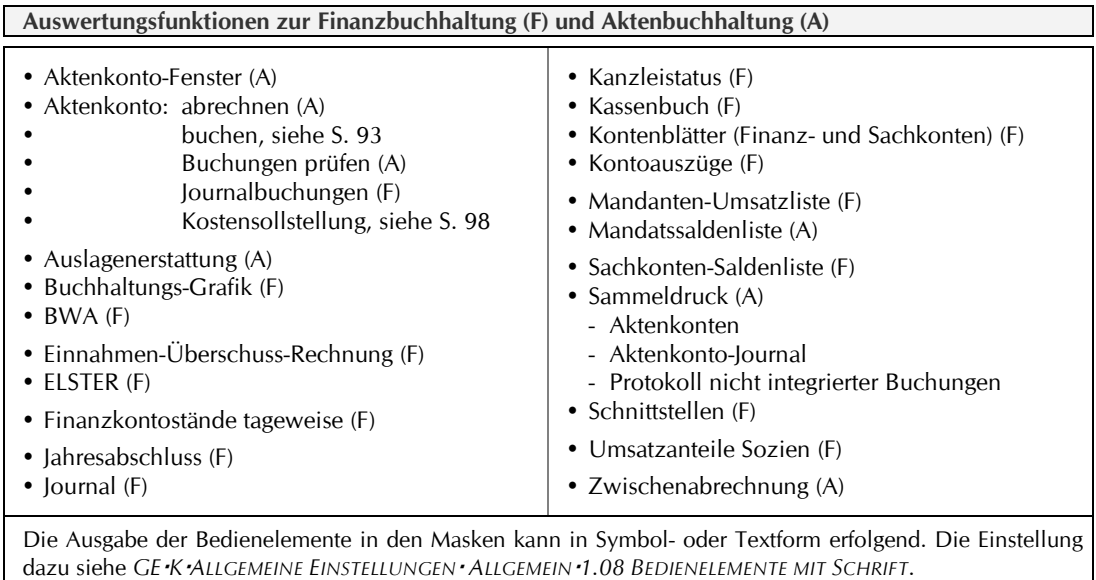

# **14.1 Aktenkonto-Fenster**

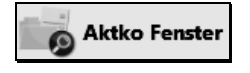

Mit dieser Funktion in der Aktenbuchhaltung ist das Aktenkonto mit allen Forderungen und Verbindlichkeiten aus dem Mandat einzusehen. Für den schnellen Zugriff nehmen Sie das Window [AltGr+L].

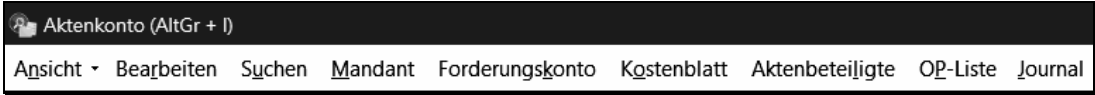

Bild 135: Kopfleiste des Aktenkontos mit Funktionen und Menüs

Zur Nachberechnung von Vorschüssen aufgrund des Zweiten Corona-Steuerhilfegesetzes siehe S. 265 'Mehrwertsteuersenkung / -erhöhung'.

## **Funktionen und Menüs in der Kopfleiste des Aktenkontos**

#### Ansicht -

#### *Saldendarstellung oder Einzelbeträge*

Ausgabe von Salden oder Einzelbeträgen in den Spalten Auslagen, Gebühren und Fremdgeld.

Einzelbeträge machen das Aktenkonto sehr viel lesbarer. Die Saldenausgabe ist interessant, wenn Zwischensalden festgestellt werden sollen.

# *Laufende Akten / Archivierte Akten*

Aktenkonten zu abgelegten Akten werden seit Anfang 2002 archiviert und können angezeigt und ausgewertet werden.

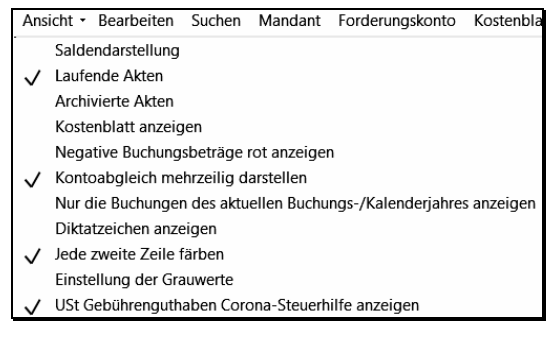

Bild 136: Menü ANSICHT im Aktenkonto

#### Kapitel 14: ABC der Auswertungsfunktionen 158

#### Aktenkonto-Fenster

#### *Kostenblatt anzeigen*

Mit dieser Option wird das Kostenblatt grundsätzlich unterhalb des Aktenkontos angezeigt, sofern Einträge vorliegen. Temporär schalten Sie das Kostenblatt über die Schaltfläche KOSTENBLATT hinzu.

#### *Negative Buchungsbeträge rot anzeigen*

Am Bildschirm werden im Aktenkonto alle Minusbeträge in roter Schrift ausgegeben, was zur besseren Lesbarkeit beitragen kann.

#### *Kontoabgleich mehrzeilig darstellen*

Unabhängig von dieser Option kann in manchen Fällen die Lesbarkeit der Buchungen erschwert sein.

#### *Nur die Buchungen des aktuellen Buchungs-/Kalenderjahres anzeigen*

Im Aktenkonto werden die Buchungen der Vorjahre ausgeblendet und nur deren Endsalden angezeigt. Dies kann bei sehr langen Aktenkonten interessant sein.

#### *Diktatzeichen anzeigen*

Zusätzlich wird das Diktatzeichen desjenigen angezeigt, der die Buchungen vorgenommen hat.

#### *Jede zweite Zeile färben / Einstellung der Grauwerte*

Das Aktenkonto wird lesbarer, wenn jede zweite Zeile gefärbt dargestellt wird. Den Grad der Färbung stellen sie mit Klick auf EINSTELLUNG DER GRAUWERTE ein.

### **USt Gebührenguthaben Corona-Steuerhilfe anzeigen**

Bei einer Rechnung zu 16% wird der überzahlte Umsatzsteuerbetrag angezeigt, wenn ein Vorschuss zu 19% vorliegt, siehe dazu S. 265 zu 'Mehrwertsteuersenkung / -erhöhung'.

#### **Weitere Funktionen und Menüs in der Kopfleiste**

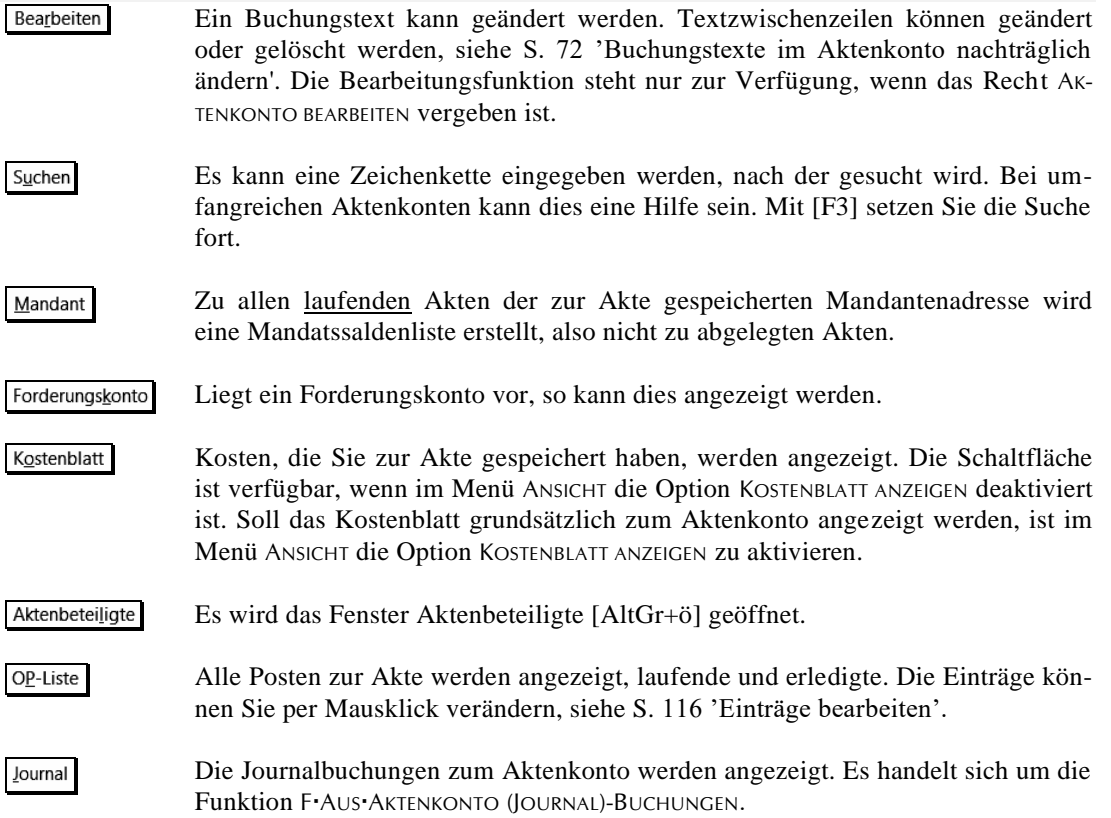

# **14.7 BWA**

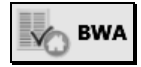

Mit dieser Funktion in der Finanzbuchhaltung erstellen Sie betriebswirtschaftliche Auswertungen.

# ⚫ Standard-BWA mit

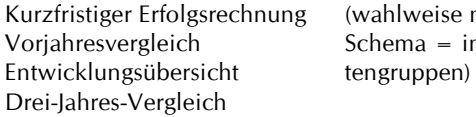

ng (wahlweise mit eigenem Schema = individuelle Kon-

⚫ Einnahmen-Ausgaben-BWA mit Liquiditätsbeitrag

Sie legen fest, welche Sachkonten den vorgegebenen Auswertungsgruppen zugeordnet werden sollen.

Zur Standard-BWA können Sie Auswertungsgruppen selbst definieren und eigene Auswertungsschemata gestalten, so dass die Auswertung mehr auf die individuellen Anforderungen der Kanzlei zugeschnitten werden kann, siehe S. 171.

Die Standard-BWA erlaubt einen Vergleich mit vorausgegangenen Zeiträumen.

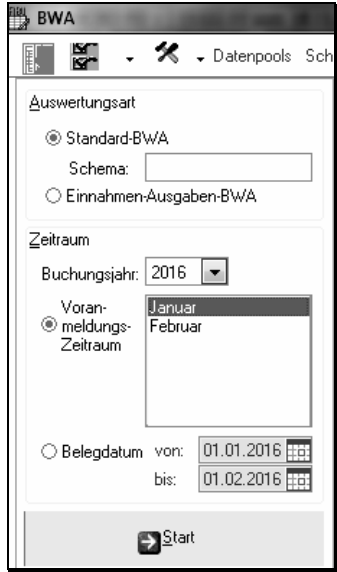

Bild 151: Auswertungsart und Zeitraum

### **Auswertungsschemata mit Auswertungsgruppen**

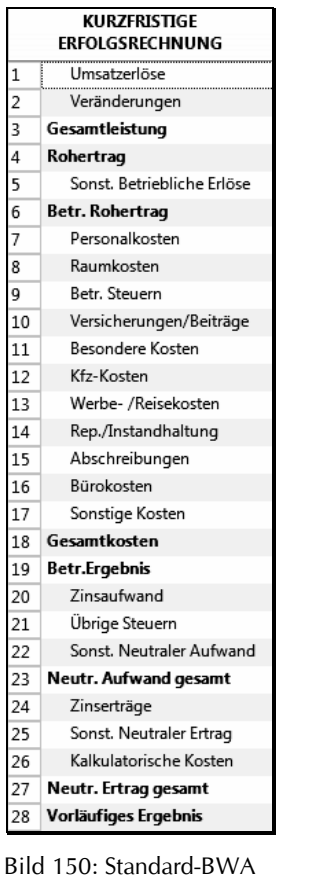

| Einnahmen-<br>Ausgaben-BWA |                                |  |  |  |  |  |
|----------------------------|--------------------------------|--|--|--|--|--|
| $\mathbf{1}$               | Betriebseinnahmen              |  |  |  |  |  |
| 2                          | Erlöse aus betriebl. Tätigkeit |  |  |  |  |  |
| 3                          | Sonstige Erlöse                |  |  |  |  |  |
| 4                          | = Summe der Erlöse             |  |  |  |  |  |
| 5                          | l Imsatzsteuer                 |  |  |  |  |  |
| 6                          | USt-Erstattungen               |  |  |  |  |  |
| 7                          | Erhaltene Anzahlg.             |  |  |  |  |  |
| 8                          | - Zugang Forderungen           |  |  |  |  |  |
| 9                          | <b>Betriebseinnahmen</b>       |  |  |  |  |  |
| 10                         | Betriebsausgaben               |  |  |  |  |  |
| 11                         | Mat. /Wareneinkauf             |  |  |  |  |  |
| 12                         | Fremdleistungen                |  |  |  |  |  |
| 13                         | Personalkosten                 |  |  |  |  |  |
| 14                         | Raumkosten                     |  |  |  |  |  |
| 15                         | St. /Vers. /Beitr.             |  |  |  |  |  |
| 16                         | Fahrzeugkosten                 |  |  |  |  |  |
| 17                         | Werbe-/Reisekosten             |  |  |  |  |  |
| 18                         | Kosten Warenabgabe             |  |  |  |  |  |
| 19                         | Instandh. /Werkz.              |  |  |  |  |  |
| 20                         | Abschreibungen                 |  |  |  |  |  |
| 21                         | Verschiedene Kosten            |  |  |  |  |  |
| 22                         | = Summe der Kosten             |  |  |  |  |  |
| 23                         | Geleistete Anzahl.             |  |  |  |  |  |
| 24                         | Buchw. Anlagenabg.             |  |  |  |  |  |
| 25                         | Sonst. Aufwendungen            |  |  |  |  |  |
| 26                         | Vorsteuer                      |  |  |  |  |  |
| 27                         | USt-Zahlungen                  |  |  |  |  |  |
| 28                         | - Verr. Kalk. Kosten           |  |  |  |  |  |
| 29                         | - Zugang Verbindl.             |  |  |  |  |  |
| 30                         | Betriebsausgaben               |  |  |  |  |  |
| 31                         | Vorläufiges Ergebnis           |  |  |  |  |  |

**LIQUIDITÄTSBEITRAG** Liquiditätsbeiträge 1 Vorl. Ergebnis + Abschreibungen (nicht kalkulat.) R + Aufnahme Darlehen - Tilgung Darlehen 5 - Anlagenzugänge  $6\overline{6}$ 7 + Anlagenabgänge +/- Sonstige Posten  $\overline{\mathbf{8}}$ = Liquiditätsbeitrag Betrieb 9 Privateinlagen  $|10\rangle$ + Grundstücksertrag 11 12 - Grundstücksaufwand - Privatentnahmen  $13$ 14 - Privatsteuern 15 - Sonderausg./Spenden - Außergew. Belastung 16 = Liquiditätsbeitrag Privat 17 18 Liquiditätsüber/unterdeckung

Bild 152: Liquiditätsbeitrag

Durch rechten Mausklick auf eine Auswertungsgruppe erhalten Sie eine Übersicht über die zugeordneten Konten.

Bild 151: Einnahmen-Ausgaben-BWA

Kapitel 14: ABC der Auswertungsfunktionen BWA 168

#### **Standard-BWA**

Die Standard-BWA geht von einer wirtschaftlichen Betrachtung der Kanzlei aus, bei der die Betriebsausgaben 'Vorsteuer' und 'Umsatzsteuerzahllast' und die Betriebseinnahmen 'Umsatzsteuer' unberücksichtigt bleiben.

Das am Schluss der BWA ausgeworfene 'Vorläufige Ergebnis' ist identisch mit dem korrigierten Net-toüberschuss aus der Funktion F-AUS-E-Ü RECHNUNG, siehe S. 176 ['Bruttoüberschuss / Nettoüber](#page-31-0)[schuss'.](#page-31-0)

#### **Einnahmen-Ausgaben-BWA**

Die Einnahmen-Ausgaben-BWA beinhaltet zusätzlich die in der Standard-BWA ausgeklammerten steuerlichen Betriebsausgaben und -einnahmen und ist somit identisch mit dem Bruttoüberschuss der E-Ü Rechnung.

#### **Liquiditätsbeitrag**

Die Einnahmen-Ausgaben-BWA enthält zusätzlich einen sogenannten Liquiditätsbeitrag. Dieser gibt Auskunft, ob durch die Geldflüsse auf den Finanzkonten zum Auswertungsmonat eine Überoder Unterdeckung eintritt.

### **Kontenzuordnungen**

 $\bar{\gg}$ 

Kontenzuordnungen \* Grafik \* Standard-BWA Einnahmen-Ausgaben-BWA Liquiditätsbeitrag

Sie löschen die Zuordnung mit der Funktion EXTRAS<sup>®</sup> KONTENZUORDNUNG LÖSCHEN, indem Sie in die linken Abfragefelder, siehe Abbildung rechts, ein Häkchen setzen und bestätigen.

### **Kontenzuordnung: Standard-BWA**

Anschließend ordnen Sie in den BWA, mit denen Sie arbeiten möchten, den Auswertungsgruppen die Konten der Klassen 4 und 8 zu, siehe Folgeseiten.

Beim ersten Aufruf der Funktion erfolgt zu den Auswertungsgruppen eine Standardkontenzuordnung, die gelöscht werden sollte, da es ohnedem einfacher geht.

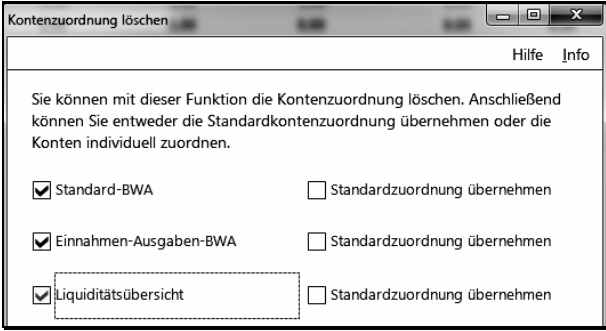

Extras \*

Kontenzuordnung löscher

Bild 153: Automatische Kontenzuordnung löschen

Die Zuordnungsprozedur ist einfach. In der Zuordnungsmaske befinden sich links die zuzuordnenden Sachkonten und rechts die Auswertungsgruppen.

 $\prec\prec$ 

Sie wählen ein Auswertungsgruppe (z.B. Umsatzerlöse) und befördern mit der links abgebildeten Schaltfläche die zuzuordnenden Konten in diese Gruppe und mit der rechts abgebildeten Schaltfläche ebenso wieder zurück.

Übrig bleiben die Konten 4000 - 4070, 8000 und 8540, da diese für die Nettoüberschussberechnung unberücksichtigt bleiben. Nach erfolgter Kontenzuordnung angelegte Konten können Sie nachträglich zuordnen.

#### **Übersicht der zugeordneten Konten**

In der Kontenzuordnung können Sie eine Übersicht über alle zugeordneten Konten drucken. Oder Sie erhalten in der Auswertung durch rechten Mausklick auf eine Auswertungsgruppe eine Übersicht über die dort zugeordneten Konten

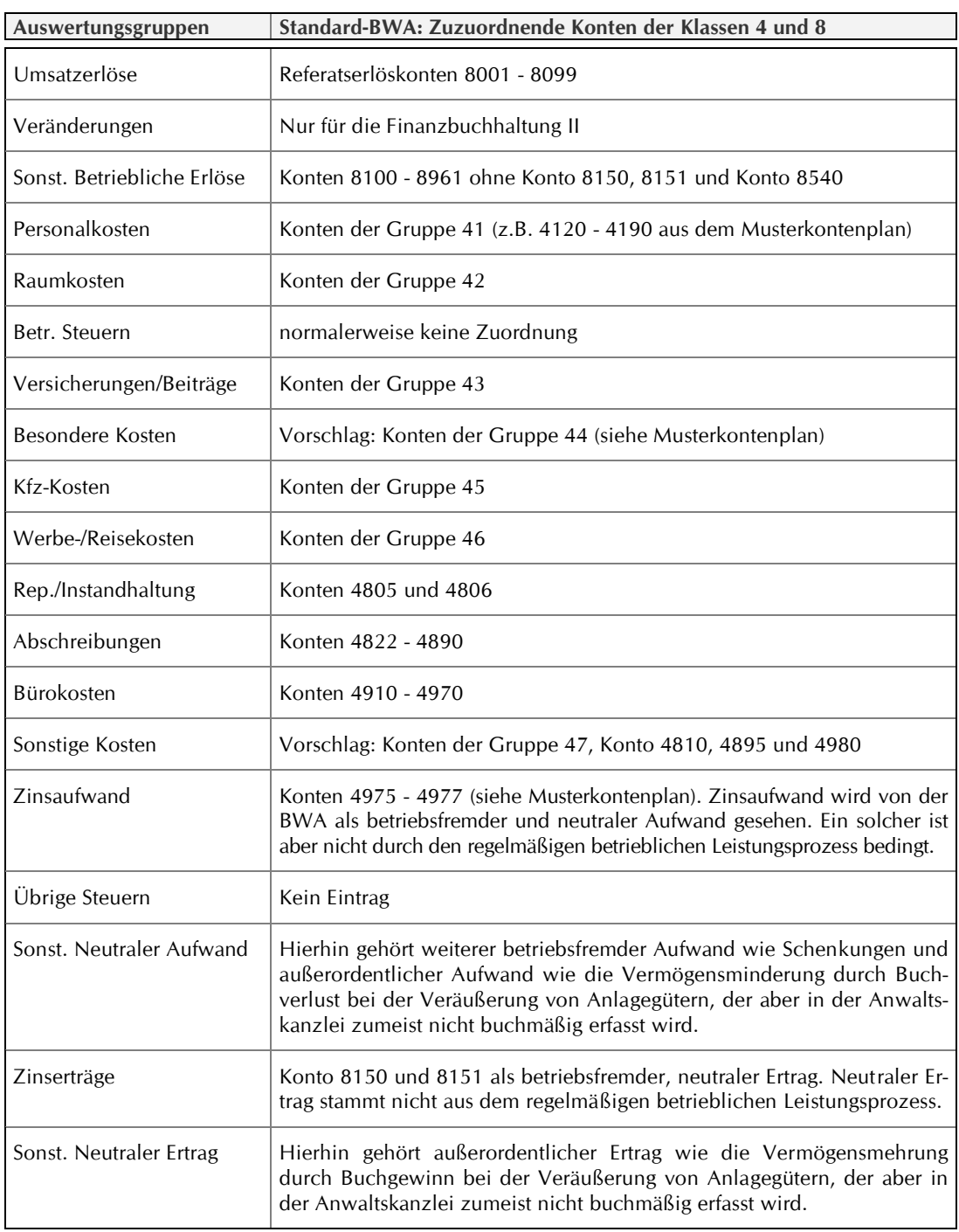

### **Kontenzuordnung: Einnahmen-Ausgaben-BWA**

Die Auswertungsgruppen der Einnahmen-Ausgaben-BWA sind zum Teil identisch mit der Standard-BWA. Einige Gruppen sind überflüssig, während die Gruppen für Betriebsausgaben stark reduziert sind.

Sie geben zuerst die Konten aus der nachfolgenden Übersicht und anschließend die verbleibenden Konten gemäß der obigen Übersicht ein.

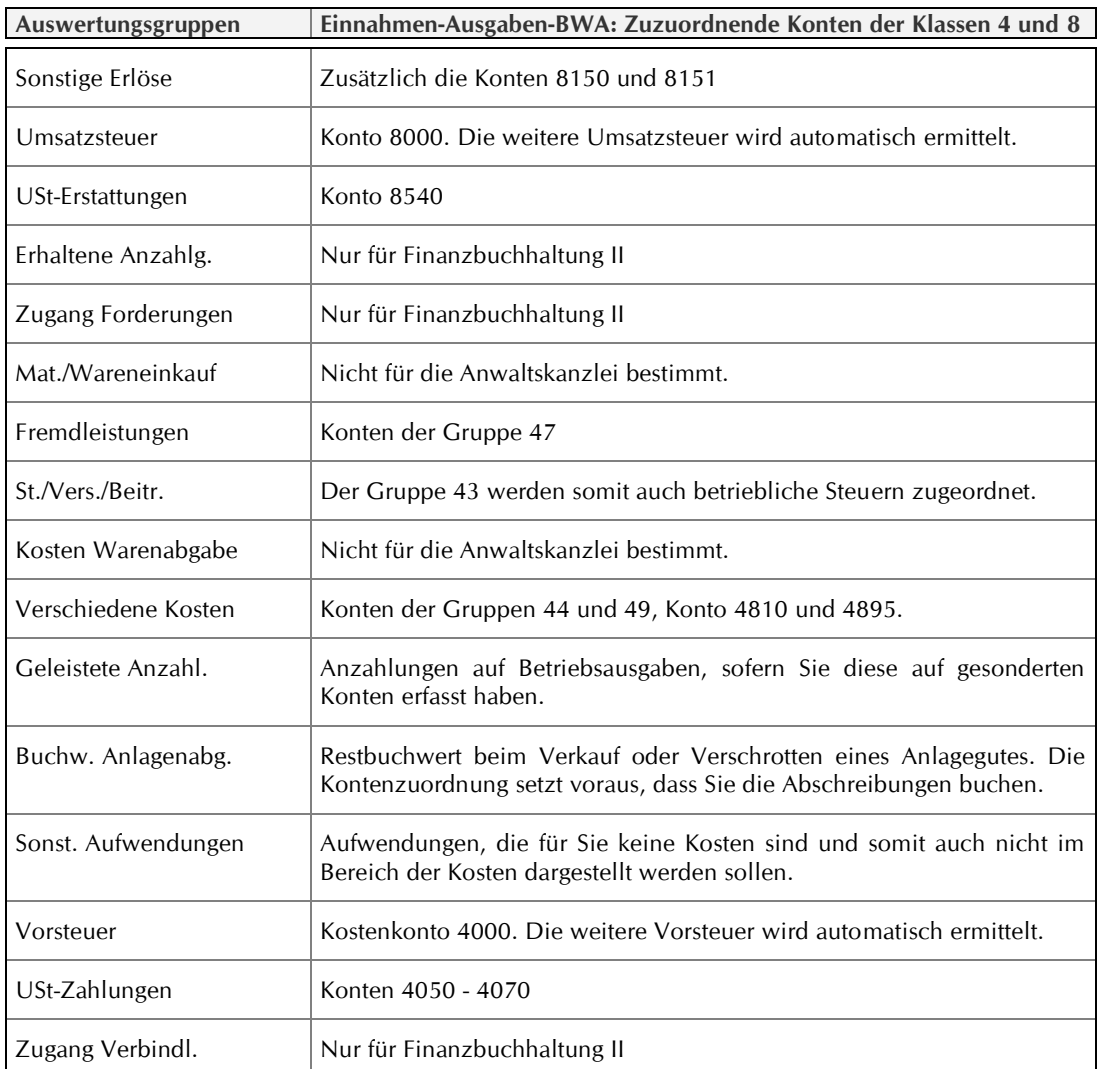

#### **Kontenzuordnung: Liquiditätsbeitrag**

Der Liquiditätsbeitrag will Auskunft geben, ob durch die Geldflüsse zum Auswertungsmonat eine Über- oder Unterdeckung eintritt. Die Zuordnung zur Einnahmen-Ausgaben-BWA ist Voraussetzung.

Ausgehend vom vorläufigen betriebswirtschaftlichen Ergebnis der Einnahmen-Ausgaben-BWA (= Bruttoüberschuss der EÜ-Rechnung) werden die nicht zahlungswirksamen Erträge und Aufwendungen wie z.B. Abschreibungen wieder herausgerechnet und die nicht gewinnwirksamen Zahlungsvorgänge (z.B. Anlagekäufe, Darlehenstilgungen, Entnahmen) hinzugerechnet.

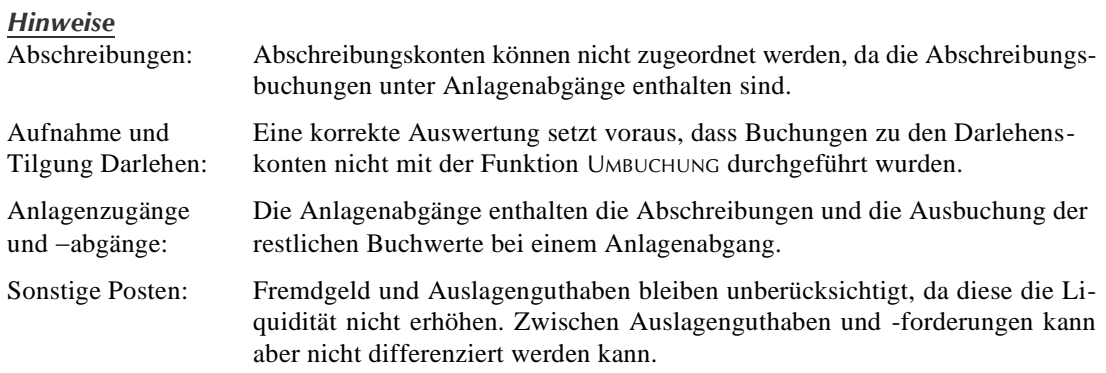

Privatentnahmen: Die Berechnung berücksichtigt nicht, dass die Privatentnahmen eines Monats auf den Zahlen des Vormonats beruhen, also mit dem aktuellen Ergebnis nichts zu tun haben. Dadurch kommt es zu Verzerrungen.

ເຣ

Wesentliche Voraussetzung für eine korrekte Berechnung ist, dass Umbuchungen, vor allem zu den Anlage- und Darlehenskonten, manuell durchgeführt und damit die gerade für RA-MICRO typischen Minusbuchungen vermieden worden sind, siehe S. 74 'Systematik der Funktion B·Umbuchung'.

#### *Alternative Berechnung*

Ob eine Über- oder Unterdeckung und in welcher Höhe auf den Finanzkonten vorliegt, können Sie zutreffend mit den Formularen auf S. 281 'Berechnung und Verteilung des Ausschüttungsbetrages' und S. 285 'Berechnung Finanzkontendeckung' berechnen und feststellen.

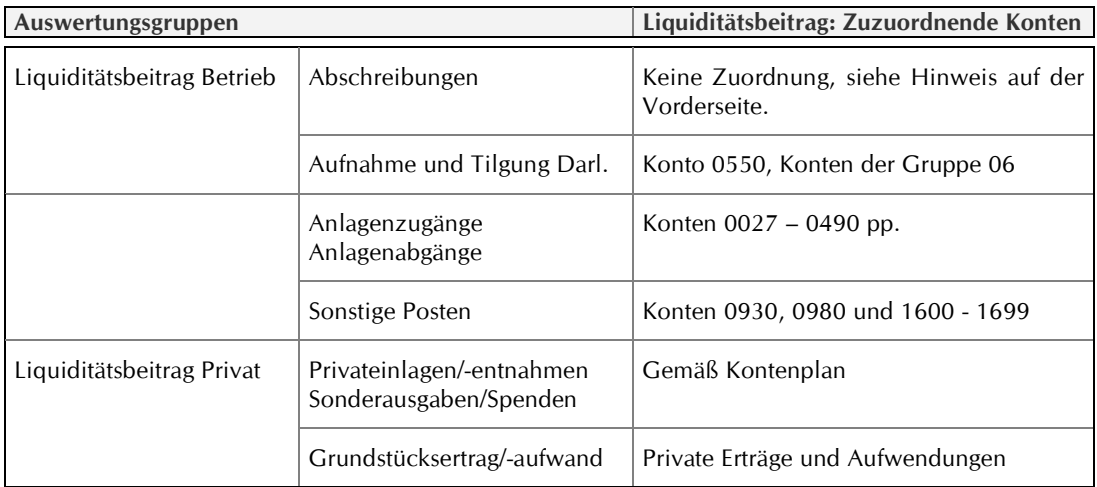

## **Eigene Auswertungsschemas und -gruppen anlegen**

## **Schema bearbeiten**

Zur Bearbeitung öffnen Sie die Standard-BWA und klicken in der oberen Zeile auf die Schaltfläche SCHEMA BEARBEITEN. Jetzt haben Sie die BWA und die Bearbeitungsmaske auf dem Bildschirm. Wenn Sie eine Zeile in der BWA anklicken, wird diese in die Bearbeitungsmaske eingelesen.

Zum Bearbeiten stehen 5 Zeilentypen zur Verfügung:

- - ⚫ Textzeile ⚫ Berechnungszeile (Formel)

⚫ Kontenzeile ⚫ Seitenumbruch

⚫ Summenzeile

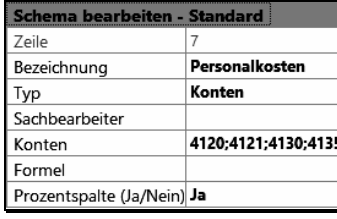

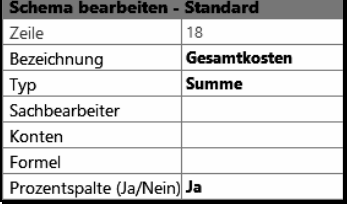

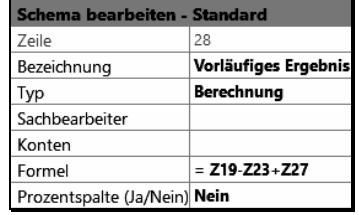

### Bild 156: Zeilentyp Konten Bild 157: Zeilentyp Summe Bild 158: Zeilentyp Berechnung

Der Zeilentyp steuert die Funktion der Zeile in der BWA. Um die Zeilentypen und Optionen kennenzulernen klicken Sie in der BWA eine Zeile nach der anderen an und schauen sich die jeweils veränderten Angaben in der Bearbeitungsmaske an.

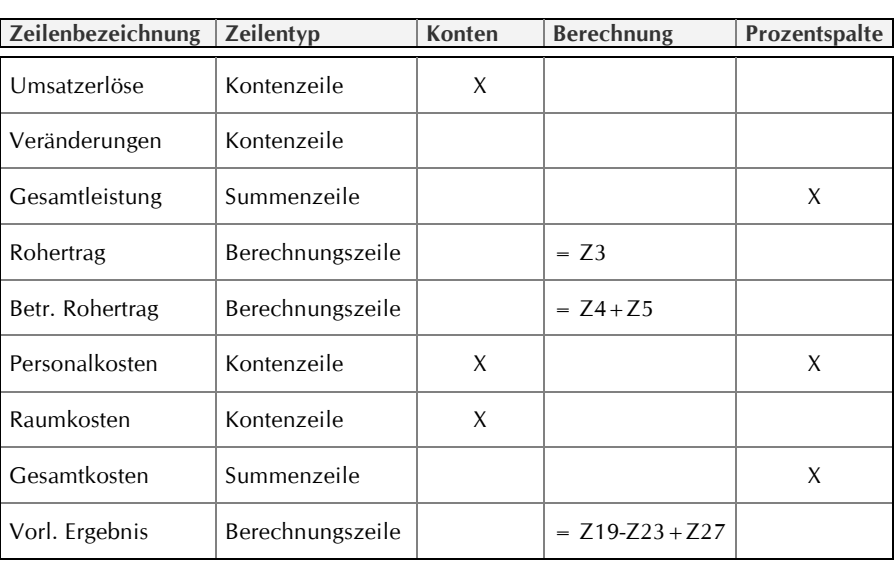

Die Zeilentypen haben die Bedeutung, wie sie nachfolgend aus der Tabelle ersichtlich sind.

#### **Zeilentyp, Berechnungstyp, Konten-Zuordnung und Berechnung**

Die Zeilentypen 'Textzeile' und 'Seitenumbruch' liegen hier nicht vor. Mit dem Zeilentyp 'Textzeile' kann, z.B. zu einer Auswertungsgruppe, eine Überschrift gebildet werden, wobei die Zeile 1 nur überschrieben werden kann. Mit dem Zeilentyp 'Seitenumbruch' wird bei langen Aufstellungen beim Druck an passender Stelle ein Seitenumbruch erzeugt.

Dem Zeilentyp 'Kontenzeile' können Konten unabhängig von der Kontenzuordnung zugeordnet werden. In der Standard-BWA wird z.B. die Zeile 'Veränderungen' nicht benötigt, weshalb sie hier im selbst erstellten Schema gelöscht werden kann.

Mit dem Zeilentyp 'Summenzeile' werden alle Kontenbeträge addiert, die nach oben bis zu einer vorangehenden 'Summen- oder Berechnungszeile' reichen.

Mit dem Zeilentyp 'Berechnungszeile' werden zu den Beträgen ausgewählter Zeilen Rechenoperationen mit den vier Grundrechenarten (− + x / ohne Leerschritt) durchgeführt, siehe obige Tabelle. Dies ist erforderlich, wenn der Zeilentyp 'Summenzeile' nicht eingesetzt werden kann.

Mit der Option PROZENTSPALTE werden Prozentspalten generiert. Da den Zeilen 'Gesamtleistung', 'Gesamtkosten' und 'Personalkosten' diese Option zugeordnet wurde, enthält die Standard-BWA entsprechende Prozentspalten. In einer Prozentspalte wird die Summe, z.B. die Summe der Gesamtleistung, zu den anderen Beträgen der Spalte prozentual in Beziehung gesetzt. Maximal sind drei Prozentspalten möglich.

**Das neue Schema erarbeiten: Zeile um Zeile die vorliegende BWA verändern**

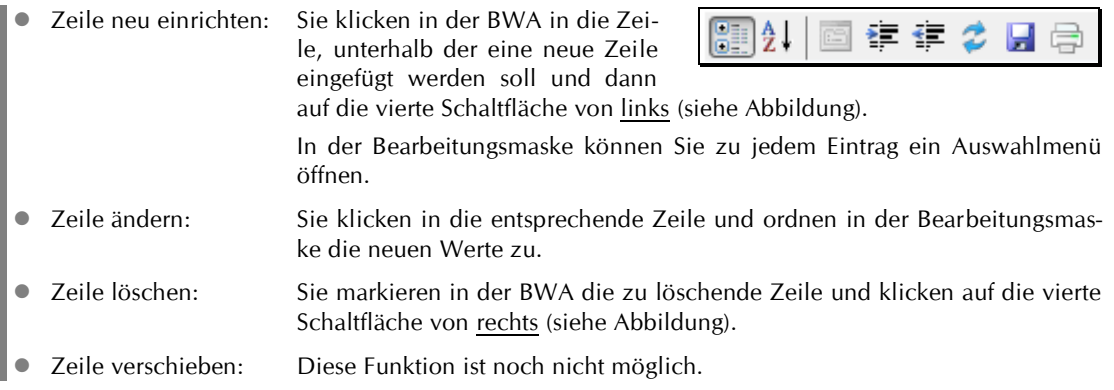

Die Auswertung kann sachbearbeiterbezogen erfolgen. Mit der dritten Schaltfläche von rechts werden die Buchungen neu eingelesen, so dass Sie eine Änderung im Auswertungsschema anhand der aktuellen Zahlen sofort überprüfen können.

#### **Das neue Schema speichern**

Nach der Bearbeitung speichern Sie das neue BWA-Schema unter einem Namen nach Wahl. Die neue BWA steht nach erneutem Start der Funktion unter Auswertungsart zur Verfügung steht.

#### **Auswertungen**

Die Auswertung zur Standard-BWA erfolgt zum gewählten Monat oder Belegzeitraum mit kumulierten Jahreswerten. Die Auswertung zur Einnahmen-Ausgaben-BWA ist nur zum Monat möglich.

### **Auswertungen zur Standard-BWA**

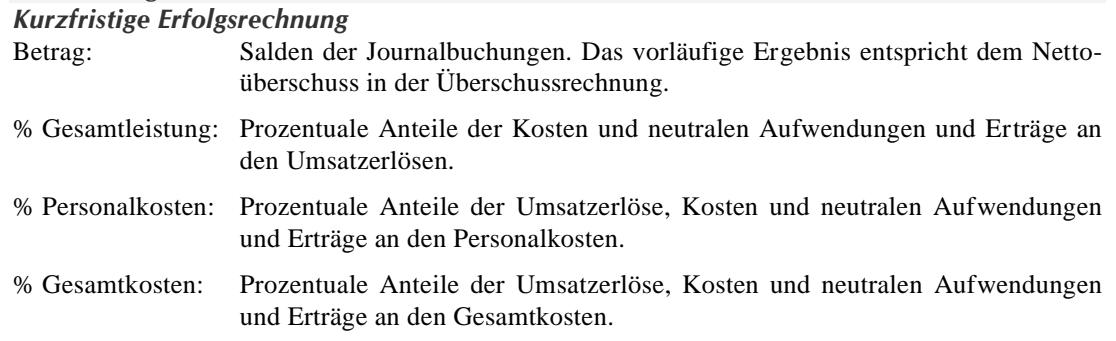

#### *Vorjahresvergleich*

Die Auswertung bezieht den entsprechenden Monat oder Zeitraum des Vorjahres mit ein.

#### *Entwicklungsübersicht*

Auswertung mit Monatswerten des gewählten Jahres.

#### *Drei-Jahres-Vergleich*

Die Auswertung bezieht den entsprechenden Monat oder Zeitraum der Vorjahre mit ein.

#### **Auswertung zur Einnahmen-Ausgaben-BWA**

Betrag: Salden der Journalbuchungen. Das vorläufige betriebswirtschaftliche Ergebnis entspricht dem Bruttoüberschuss in der Überschussrechnung.

- % Gesamterlöse: Prozentuale Anteile Erlöse.
- % Gesamtkosten: Prozentuale Anteile Kosten.
- % Betr.-Einnahmen: Prozentuale Anteile der Betriebsausgaben an den Betriebseinnahmen.

#### **Auswertung zum Liquiditätsbeitrag**

Zum Liquiditätsbeitrag gelangen Sie nach Durchführung der Einnahmen-Ausgaben-BWA über die Option LIQUIDITÄTSBEITRAG.

Einnahmen-Ausgaben-BWA - Stand 31.03.2018 Einnahmen-Ausgaben-BWA (•) Liquiditätsbeitrag

#### **Grafische Darstellung**

Die Tabellen können Sie eingeschränkt auch grafisch darstellen.

Grafik • Datenpools Schema be Kurzfristige Erfolgsrechnung Kostenübersicht

# **14.8 Einnahmen-Überschuss-Rechnung**

# , E-Ü Rechnung

Mit dieser Funktion in der Finanzbuchhaltung führen Sie den monatlichen Abschluss durch. Die Überschuss-Rechnung kann beliebig oft ausgegeben werden, maximal für ein Kalenderjahr und innerhalb eines Kalenderjahres für beliebige Zeiträume.

Zur Abstimmung der Finanz- und Aktenbuchhaltung siehe S. 144 'Abstimmung und Kontrolle der Buchhaltung'.

### **Zeitraum und Optionen**

**Zeitraum und Auswertungsname**

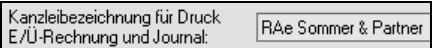

Der Zeitraum beträgt maximal ein Kalenderjahr.

Der Auswertungsname ist der Name des Lizenznehmers, wenn Sie nicht einen anderen in der *GE·F·Listen* eingetragen haben, siehe Abbildung oben.

#### **Bewegungen Sachkonten-Saldenliste abstimmen**

Mit dieser Option wird die Sachkonten-Saldenliste aus den Journalbuchungen neu berechnet. Damit ist gewährleistet, dass mit den Buchungen abgestimmte Bestände in den Vermögensstatus fließen. Diese Abstimmung erfolgt zur Option VERMÖGENSSTATUS automatisch.

Siehe S. 144 'Abstimmung Sachkonten-Saldenliste = Buchungsbestände'.

#### **Umsatzsteuerangaben**

Zur UVA siehe S. 179 und zur Jahresumsatzsteuererklärung siehe S. 206 'Jahresabschlussarbeiten'.

#### **Finanzkontobewegungen**

Die Zugangs- und Abgangssalden in der Übersicht der Fi-

nanzkontobewegungen datieren per Enddatum des Ausgabezeitraums. Die angezeigten Endbestände ergeben sich aus den Anfangsbeständen der Sachkonten-Saldenliste und den Journalbuchungen.

Das Finanzkonto 1300 muss einen Nullsaldo ausweisen, siehe S. 145 'Abstimmung Umbuchungen'.

#### **Einnahmen nach Sachbearbeitern**

Sie erhalten eine Monatssaldenübersicht der Erlöse und Ausgaben zu den einzelnen Aktensachbearbeitern, mit oder ohne Jahresübersicht zu den Erlösen.

Eine Erlösübersicht eines Sachbearbeiters zu den einzelnen Referaten haben Sie in der Buchhaltungsgrafik, siehe S. 165 'Einnahmen je Sachbearbeiter'.

Eine Erlösübersicht aller Sachbearbeiter zu den einzelnen Referaten ist nicht möglich. Sie können aber eine solche Tabelle einfach in Excel erstellen, siehe Folgeseite.

Mit dem Hinweis 'Ohne Zuordnung' werden Einnahmen und Ausgaben ohne Sachbearbeiterzuordnung ausgegeben. Beispiel: Betriebseinnahmen durch Schadensersatzleistung oder Anlagenverkauf.

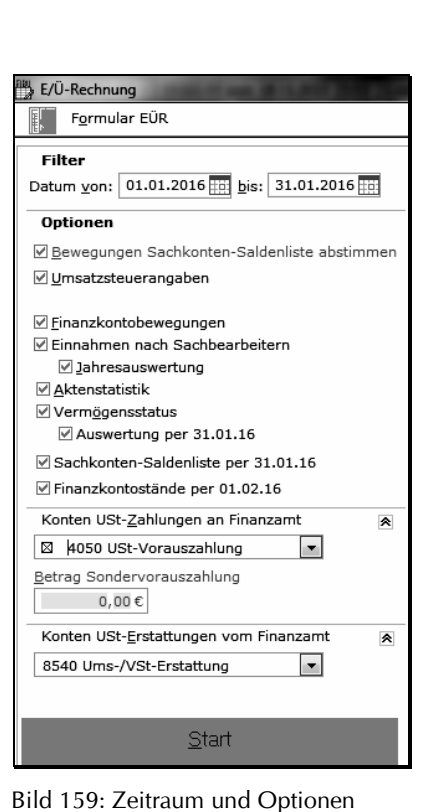

**Erlösübersicht aller Sachbearbeiter zu den einzelen Referaten in Excel** Sie erhalten auf einfachem Wege eine Übersicht aller Sachbearbeiter zu den einzelnen Referaten durch eine sehr einfache und schnelle Bearbeitung in Excel. Der folgenden Anweisung liegt die Excel-Version 2019 zugrunde.

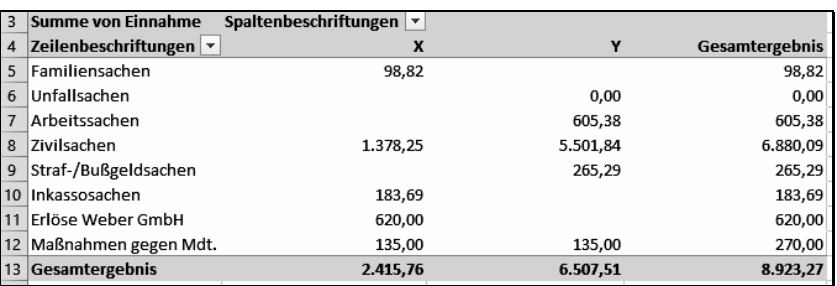

Bild 158: Übersicht nach Sachbearbeitern (hier X und Y) und Referaten in Excel

Zur Erstellung der Übersicht gehen Sie wie folgt vor und achten genau auf die Anweisung:

- ⚫ *GE·F·EÜ-Rechnung: Nettoausweis* aktivieren.
- ⚫ Journal zu den Erlöskonten 8000 8099 erstellen.
- ⚫ Auf die Schaltfläche EXPORT klicken.
- ⚫ In Excel die nicht benötigten Zeilen unterhalb der letzten Buchung markieren und mit der Funktion LÖSCHEN entfernen.
- ⚫ In der verbliebenen Tabelle an eine beliebige Stelle klicken.
- ⚫ Im Menü EINFÜGEN auf die Funktion PIVOTTABLE klicken, die sich links oben befindet.
- ⚫ Es öffnet sich die Maske 'PivotTable erstellen', in der Sie die Vorgaben bestätigen.
- ⚫ In der Übersicht, die sich rechts öffnet, klicken Sie in der Liste 'PivotTable Felder' das Feld EINNAH-ME mit der rechten Maustaste an und wählen in der Maske, die sich öffnet, die Option ZU WERTEN HINZUFÜGEN.

Zum Feld SAKO wählen Sie die Option ZU ZEILENBESCHRIFTUNGEN HINZUFÜGEN und zum Feld SB die Option ZU SPALTENBESCHRIFTUNGEN HINZUFÜGEN.

- ⚫ Sie klicken in der fast fertigen Aufstellung eine der Zahlen mit der rechten Maustaste an und wählen Zahlenformat, dann die Kategorie ZAHL und abschließend die Option 1000ER-TRENNZEICHEN VERWEN-DEN und bestätigen.
- ⚫ Je nach Bedarf ändern Sie die Überschriften (wenn Excel einen Eintrag verlangt, genügt ein beliebiges Zeichen) und tragen die Referatsbezeichnungen statt der Kontonummern ein, indem Sie das betreffende Feld anklicken und darin ändern. Die Überschriften formatieren Sie rechtsbündig im Menü START. Bei Bedarf ziehen Sie noch die Tabelle auseinander.

#### **Aktenstatistik**

Ausgabe von Nettoumsatz, Nettoausgaben und Nettoertrag pro Akte. Die Nettoausgaben sind nicht um die gezahlte Umsatzsteuer bereinigt, weshalb der Nettoertrag, der nicht vom Nettoüberschuss berechnet wird, nur einen Annäherungswert darstellt. Die Aktenstatistik befindet sich im Teil 1 der Einnahmen-Überschuss-Rechnung.

#### **Vermögensstatus per Ende des Auswertungszeitraums**

Auslagen- und Fremdgeldbestand werden aus der Sachkonten-Saldenliste übernommen und die Gebührenforderungen und -vorschüsse aus den Aktenkonten.

Ohne AUSWERTUNG PER: Ausweis der Gebühren ohne abgelegte Akten, Auslagen und Fremdgeld per aktuellem Tag. Bei einer EÜ-Rechnung, die nicht per aktuellem Zeitpunkt erstellt wird, datieren die Finanzkonten per Ende des eingegebenen Jahres.

Kapitel 14: ABC der Auswertungsfunktionen 176

Einnahmen-Überschuss-Rechnung

Mit AUSWERTUNG PER: Ausweis der Gebühren mit abgelegte Akten. Der Vermögensstatus datiert grundsätzlich per Ende des eingegebenen Zeitpunkts.

#### **Sachkonten-Saldenliste per Ende des Auswertungszeitraums**

Sie erhalten eine Sachkonten-Saldenliste per Enddatum des Ausgabezeitraums. Eine aktuelle Liste erhalten Sie mit der Funktion F-SACHKONTENLISTE.

Die *GE·F·EÜ-Rechnung: Sachkonten ohne Jahresanfangsbestand, Zugang und Abgang anzeigen/drucken* sollte aktiv sein. Es werden sonst alle Konten ohne Anfangsbestand und Buchung unterdrückt. Auch solche Konten haben eine Aussage.

#### **Mit Finanzkontostände**

Die Finanzkontostände werden per aktuellem Tag bzw. Ende eines Vorjahres ausgegeben.

**Konten USt-Zahlungen an Finanzamt / Konten USt-Erstattungen vom Finanzamt** Eingabe der Kontonummern zu den Umsatzsteuerzahlungen und -erstattungen, damit der Nettoüberschuss korrekt berechnet wird. Siehe unten zu ['Bruttoüberschuss / Nettoüberschuss'.](#page-31-0)

Achten Sie darauf, die Kontonummern korrekt einzugeben. Vom Programm wird jedes Konto, das Sie eingeben, als Umsatzsteuerkonto betrachtet!

#### *Betrag Sondervorauszahlung*

Das Datenfeld ist aktiv, wenn die Überschussrechnung für den Monat Dezember ausgegeben wird. Es ist die Sondervorauszahlung aufgrund der Dauerfristverlängerung einzugeben. Diese wird in der Übersicht zu den Umsatzsteuerangaben berücksichtigt. In ELSTER muss der Betrag separat eingegeben werden.

#### **Ausgabe in Brutto- oder Nettobeträgen**

Die Betriebseinnahmen und Betriebsausgaben können in Brutto- oder Nettobeträgen ausgegeben werden. Sie bestimmen die Ausgabeart mit der *GE·F·EÜ-Rechnung: Nettoausweis*. Nach der Ausgabe sollte die Grundeinstellung wieder verneint werden, da sonst auch die Journalbuchungen mit dort unpraktikablen Nettozahlen ausgegeben werden.

## <span id="page-31-0"></span>**Bruttoüberschuss / Nettoüberschuss**

Der Bruttoüberschuss wird aus den Bruttoeinnahmen und Bruttoausgaben der Kontenklassen 8 und 4 berechnet, also einschließlich der vereinnahmten Umsatzsteuer, der verausgabten Vorsteuer und den Zahlungen aus der UVA. Der Bruttoüberschuss unterliegt der Versteuerung.

Der Nettoüberschuss stellt eine wirtschaftliche Größe dar, bei der sämtliche steuerliche Einnahmen und Ausgaben als durchlaufende Posten betrachtet und damit unberücksichtigt bleiben.

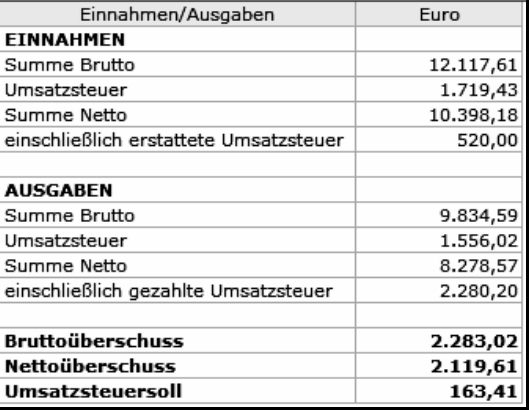

Der ausgewiesene Nettoüberschuss enthält auch Der ausgewiesene Nettoüberschuss enthält auch<br>die erstattete und gezahlte Umsatzsteuer, so dass Bild 161: Ausgabe von Brutto- und Nettoüberschuss nicht der tatsächliche Nettoüberschuss ausgewiesen wird.

Die Berechnung in der Standard-BWA und in der Grafik erfolgt dagegen korrekt, siehe Folgeseite.

Gegebenenfalls legen Sie der gedruckten EÜ ein Berechnungsblatt bei.

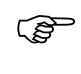

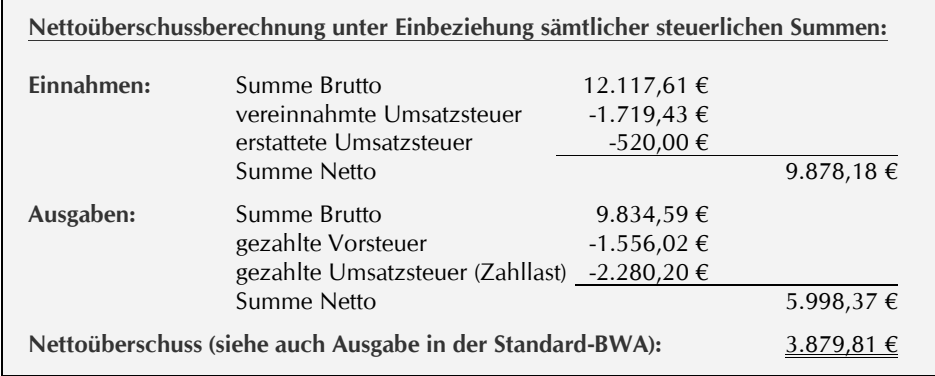

# **Berichtigung der Überschussberechnung**

Nicht abziehbare Aufwendungen auf den Konten 4635, 4654, 4672 etc. werden in der Überschussrechnung als abziehbare Aufwendungen behandelt, im Gegensatz zur Anlage EÜR, siehe S. 48 'Kontrolle der Anlage EÜR'.

Gegebenenfalls korrigieren Sie den ausgewiesenen Überschuss um die Beträge aus den obigen Konten, zu denen auch die Schuldzinsen aus Überentnahmen gehören.

## **Sonstige Sachkonten**

Ausgegeben werden alle Sachkonten, zu denen keine Betriebseinnahmen und -ausgaben gebucht wurden. Die Aufstellung enthält alle Zugangs- und Abgangsbuchungen des Ausgabezeitraums und die Jahressummen. Auslagen- und Fremdgeldbestände ergeben sich aus der Sachkonten-Saldenliste, den Kontenblättern und der Mandatssaldenliste.

Ein Minussaldo bei den Bestandskonten stellt aufgrund der Buchungslogik einen positiven Vermögenswert und ein Plussaldo einen negativen Vermögenswert dar, ausgenommen bei den Finanzkonten, siehe S. 4 'Buchungslogik'.

Das Sachkonto 1300 muss einen Nullsaldo ausweisen, siehe S. 145 'Abstimmung Umbuchungen'.

### **Anlage EÜR zur Steuererklärung**

Formular EÜR Die Kontozuordnung zu den Schlüsselnummern im Formular wird vom Vorjahr über-

### Standard-BWA - Stand 31.01.2016

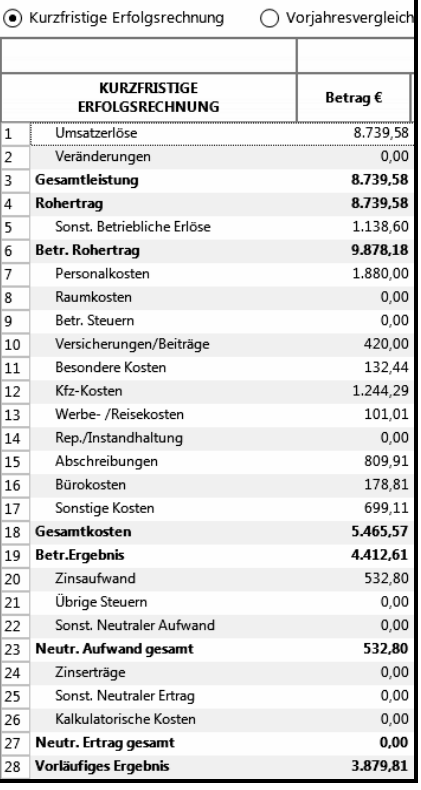

Bild 162: Nettoüberschuss laut Standard-BWA =  $3.879,81 \in$ 

nommen. Über die Funktion KONTOZUORDNUNG kann diese verändert werden, siehe S. 46. Die Übermittlung ist ab dem Veranlagungszeitraum 2017 nur noch mit elektronischer Authentifizierung möglich, siehe S. 179. Zur Übertragung klicken Sie unten im Formular EÜR auf die Schaltfläche ELSTER.

## **Berechnung der Überschussausschüttung**

Mit einer korrekten Berechnung der Überschussausschüttung vermeiden Sie eine Unter- oder Überdeckung auf den Finanzkonten. Zur Berechnung und Kontrolle siehe S. 279 'Berechnung und Verteilung des Ausschüttungsbetrages'.

Unter Berücksichtigung der Bestände ermitteln Sie, ob auf den Finanzkonten eine Unter- oder Überdeckung vorliegt, siehe S. 283 'Berechnung Finanzkontendeckung'. Zur Liquiditätsberechnung des Programmes siehe S. 170 'Kontenzuordnung: Liquiditätsbeitrag'.

Kapitel 14: ABC der Auswertungsfunktionen Einnahmen-Überschuss-Rechnung 174

## **Einnahmen-Überschuss-Rechnung mehrerer Buchhaltungen/Überörtliche Sozietät**

Die Buchungen mehrerer Buchhaltungen können in einer gemeinsamen Einnahme-Überschuss-Rechnung einschließlich der UVA ausgewertet werden. Voraussetzung ist, dass die *GE·F·EÜ-Rechnung: Einnahmen-Überschuss-Rechnung über Datenpool* aktiv ist.

Sobald Sie in der Funktion F AUS E-Ü RECHNUNG auf START klicken, erscheint die nebenstehende Maske, in der sie die weiteren Buchhaltungen zuordnen können.

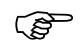

Die Konten im Hauptpool und in den Datenpools, die zusammen in der E/Ü-Rechnung ausgewertet werden sollen, müssen die gleichen Kontenbezeichnungen haben.

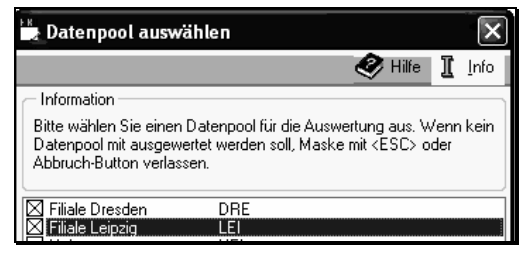

Bild 163: Zuordnung weiterer Buchhaltungen

Konten, die nur im Datenpool angelegt sind, sollten

mit der gleichen Bezeichnung im Hauptpool angelegt werden, sonst werden diese nicht mit ausgewertet. Auch sollten nicht die gleichen Kontonummern für verschiedene Kontenbezeichnungen genutzt werden, da immer die Bezeichnung aus dem Hauptpool gezogen wird. Konten mit gleichen Kontonummern werden saldiert.

#### **Alle Buchhaltungen sind in der Hauptkanzlei**

Für einen gemeinsamen, zusammenfassenden Monatsabschluss brauchen Sie nur die Datenpools auszuwählen, wobei in allen Buchhaltungen die *GE·F·EÜ-Rechnung: Einnahmen-Überschuss-Rechnung über Datenpool* aktiv sein muss.

#### **Filialbuchhaltungen befinden sich an ihrem Sitz**

Sie richten in der Hauptbuchhaltung für jede Filiale einen Datenpool ein, in den Sie bei der Anlage den aktuellen Sachkontenplan übernehmen.

Monatlich kopieren Sie in den Filialen aus dem Verzeichnis 'ra\steuer' die Datei 'dau [Jahrgang]' in die Datenpoolverzeichnisse 'ra\[Datenpool]\steuer' der Hauptbuchhaltung.

Beispiel: In der Filiale Dresden wird im Verzeichnis 'ra\steuer' die Datei 'dau22' kopiert und in der Hauptbuchhaltung in das Verzeichnis 'ra\dre\steuer' kopiert (dre = Dresden). Anschließend aktualisieren Sie die Sachkonten-Saldenliste, siehe S. 144 'Abstimmung Sachkonten-Saldenliste = Buchungsbestände'.

Bei einer gemeinsamen Überschussrechnung sind folgende Zusatzdrucke nicht möglich:

- ⚫ Aktenstatistik
- ⚫ Vermögensstatus
- ⚫ Sachkonten-Saldenliste

# Nachfolgend Auszug aus dem ABC DER BUCHUNGSFÄLLE

# **16 ABC der Buchungsfälle**

## **Stichwortverzeichnis**

- Abfindung
- Abschreibung (AfA)
- Anlagenabgang
- Anlagenzugang
- Aufrechnung
- Aufwendungen für Mitarbeiter oder Dritte
- Aushilfe Personalzeitbüro
- Auskünfte / Abrufkosten
- Auslagen
- Autotelefon
- Beitragsrückerstattung
- Berufsgenossenschaft
- Betriebsveranstaltungen
- Bewirtungskosten
- Blumen
- 
- Darlehen
	- an Arbeitnehmer
	- an Kanzlei, Auszahlung auf Geschäftskonto
	- an Kanzlei, Bezahlung aus Darlehenskonto
- Darlehenszinsen
- Diebstahl
- Digitale Wirtschaftsgüter
- Domain-Name
- Dubiose
	- an Aktenkonto
- auflösen
- Durchlaufende Posten
- Eigene Rechtsverfolgungskosten
- Eigenverbrauch
- berechnen
- buchen
- Einlage
	- Geldeinlage
- Nutzungseinlage
- Sacheinlage
- Entfernungspauschale
- Entschädigung
- Erhaltungsaufwendungen / Instandh. / Umbauten
- Ersatzbeschaffung
- Erstattung von Betriebsausgaben
- Fachliteratur
- Fahrgelderstattung / -zuschuss
- Festgeld
- Fortbildung
- Freie Mitarbeiter
- Gebührenrückzahlung
- Gebührenteilung
- Geburtsbeihilfe
- Geburtstagsfeier
- Geldbußen/-strafen
- Geldtransit
- Geringwertige Wirtschaftsgüter
- Geschenke
- Getränke etc. an Mandanten oder Mitarbeiter
- Grundbuch-/Handelsregisterauszüge
- Handy
- Installationskosten
- Innergemeinschaftlicher Erwerb
- Investitionsabzugsbetrag
- Jahresabgrenzung
- Jubiläumsgeld/-feier
- Kaution
- Kfz-Kauf mit Finanzierung
- Kfz-Kauf/-Verkauf, Allgemein / Kfz-Kosten
- Kfz-Steuererstattung
- Kilometergelderstattung
- Kostenerstattung / Kostenteilung
- Leasing
- nachträglich
- PKW
- Sonderzahlungen
- Lehrtätigkeit (Honorar)
- Mahngebühren
- Mietvorauszahlung
- Mobiltelefon
- Navigationsgerät
- Ordnungsgeld / Bußgeld
- Parkplatzgestellung
- Personalaufmerksamkeiten
- Photovoltaikanlagen
- Prämie Elektroauto
- Rechnungsabschlusskosten
- Referendare
- Reisekosten
- Reparaturkosten
- Repräsentationskosten
- Rücklagen als Entnahme
- Rückzahlung Betriebsausgaben und -einnahmen
- Sachbezüge
- Sammelposten
- Schadensbeträge und -ersatz

- Innergemeinschaftlicher Erwerb

- Kosten vs. Auslagen - Verkauf PKW - Zahlung Dritter Unfallkosten • Updates

• Urlaubsvertretung

- Skonto
- Software
- Spenden

© H. Auinger Schulungseinrichtung Paderborn Tel. 05251 / 59054 Fax 05251 / 56555

Tauschgeschäfte

 Umbauten • Umsatzsteuer - Erstattung

Telefoneinträge

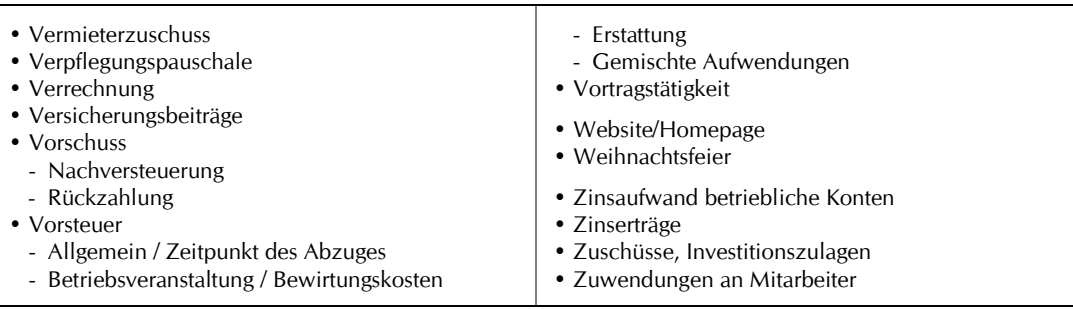

**Besonderheit der Programmfunktion BUMBUCHUNG**

Die Eingabe kann Schwierigkeiten bereiten, da der Sollbetrag eine Minusbuchung ist, siehe Buchungssystematik S. 74.

**Alternative Empfehlung: Manuelle Umbuchung**

Buchen mit der Funktion B·MIT FINANZKONTO zum Finanzzwischenkonto 1090 E/H = Einnahme/Haben

A/S = Ausgabe/Soll

Die manuelle Umbuchung vermeidet die Nachteile der Programmfunktion B·UMBUCHUNG.

### ⚫ **Abfindung**

Betriebsausgabe auf das Konto 4140 'Freiwillige Zuwendungen'.

#### ⚫ **Abschreibung (AfA)**

Sie üben Ihr Wahlrecht aus, siehe S. 253 'Buchung der GWG und Sammelposten aufgrund des Wahlrechts'.

Die Abschreibung buchen Sie im Wege der manuellen Umbuchung zwischen den Anlagekonten und den Abschreibungskonten 4822 bis 4862. Alternativ buchen Sie die AfA automatisch mit der Funktion JAHRESABSCHLUSS, siehe S. 134.

**Buchung der Abschreibung**

Manuell umbuchen (siehe obiger Hinweis) 1. Buchung

E/H zum Anlagekonto 0027 pp.

2. Buchung

A/S zum Kostenkonto 4822 - 4862

Den Restwert aus verkauften Anlagegütern buchen Sie auf das Konto 4840. Hiervon ausgenom-

men sind Sammelposten, die grundsätzlich über 5 Jahre abgeschrieben werden, ohne dass ein Restwert verbleibt. Siehe auch S. 248 'Wirtschaftsgüter des Anlagevermögens'.

Zur Frage, wenn betriebsnotwendige Wirtschaftsgüter versehentlich oder irrtümlich falsch abgeschrieben wurden oder wenn eine mögliche Abschreibung ganz übersehen wurde, siehe S. 272 'Nachholung unterlassener Abschreibung'.

#### ⚫ **Anlagenabgang**

#### *Verkauf*

Den Erlös plus Umsatzsteuer aus dem Verkauf eines Wirtschaftsgutes, das nicht zum Privatvermögen gehörte, nämlich zu mehr als 10% dem Betrieb diente, buchen Sie auf das Erlöskonto 8800 'Erlöse aus Anlageverkauf'. Die Ausgangsrechnung mit Rechnungsnummer können Sie mit der Funktion G'SONSTIGE RECHNUNGSTYPEN KAUFM. RECHNUNG erstellen. Dazu legen Sie eine allgemeine Büroakte an.

Die AfA des Veräußerungsjahres buchen Sie auf das zutreffende Abschreibungskonto und den Restbuchwert auf das Konto 4840 'Ausscheidende Anlagegüter'. Den Restbuchwert ermitteln Sie mit der Funktion F·AFA-LISTE: ANLAGENKARTEI ANZEIGEN. Nach der Buchung des Restbuchwertes steht der Buchwert im Anlagekonto auf Null.

Ausgenommen hiervon sind geringwertige Wirtschaftsgüter, da diese im Jahr der Anschaffung voll oder als Sammelposten über volle fünf Jahre abgeschrieben werden.

Zur Umsatzsteuer siehe S. 237 'Umsatzsteuer, Verkauf PKW'.

#### *Entnahme (Übergang ins Privatvermögen)*

Sie buchen den Teilwert (= Marktwert) des Wirtschaftsgutes im Wege der manuellen Umbuchung als Privatentnahme und als Erlös. Wenn zu dem entnommenen Gegenstand seinerzeit Vorsteuer geltend gemacht werden konnte, buchen Sie zuzüglich Umsatzsteuer und dokumentieren diesen Vorgang. Den Buchwert buchen Sie wie beim Verkauf.

Bewegliche Wirtschaftsgüter, die Sie zu mehr als 50% betrieblich nutzen, gehören zum notwendigen Betriebsvermögen und können nicht entnommen werden.

#### *Verschrottung*

Sie buchen lediglich die AfA und den Restbuchwert. Ist bei einer EDV-Anlage der Bildschirm nicht mehr brauchbar, buchen Sie den Buchwert des Bildschirms wie beim Verkauf. Wenn Sie den Zugang der EDV-Anlage in einer Summe gebucht haben, schätzen Sie den Anteil des Kaufpreises, der auf den Bildschirm entfällt.

#### *Verlust Anlagegut*

Durch den Verlust infolge Diebstahl oder Zerstörung entstehen Betriebsausgaben in Höhe des Restbuchwertes, die Sie wie beim Verkauf eines Wirtschaftsgutes buchen. Sollte der Verlust privat verursacht sein, z.B. Zerstörung eines betrieblichen Kfz auf einer Privatfahrt, siehe S. 237 'Unfallkosten'.

#### ⚫ **Anlagenzugang**

Den Zugang eines Wirtschaftsgutes, dessen voraussichtliche betriebliche Nutzung langfristig ist, buchen Sie auf eines der Anlagekonten in der Kontenklasse 0. Das Programm bucht die Vorsteuer auf das Kostenkonto 4000 '100% Vorsteuer' und den Nettobetrag auf das Anlagekonto.

Bei Beurteilung der Frage, ob mehrere Gegenstände zu einem einheitlichen Wirtschaftsgut zusammenzufassen oder als Einzel-Wirtschaftsgüter zu beurteilen sind, kommt es darauf an, ob sie auch nach einer etwaigen Verbindung ihre selbständige Bewertbarkeit behalten. Entscheidend ist, ob das Wirtschaftsgut nach der allgemeinen Verkehrsanschauung in seiner Einzelheit von Bedeutung und bei einer Veräußerung greifbar ist (BFH-Urteil vom 15.07.2010 - III R 70/ 08).

Digitale Wirtschaftsgüter können seit dem 01.01.2021 sofort abgeschrieben werden.,

Achten Sie beim Kauf von Büromöbeln auf detaillierte Rechnungen, aus denen sich nach Möglichkeit ergibt, dass die einzelnen Gegenstände nicht mehr als 1.000 € gekostet haben, damit Sie diese als Sammelposten über 5 Jahre abschreiben können, statt über 13 Jahre für Büromöbel.

#### *GWG und Sammelposten*

Wirtschaftsgüter, die die Kriterien von geringwertigen Wirtschaftsgütern oder Sammelposten erfüllen, können nach der amtlichen Abschreibungstabelle oder bis 800 € als GWG oder bis 1.000 € als Sammelposten abgeschrieben werden. Zu Ihrem Wahlrecht und zur Buchung siehe S. 248 'Wirtschaftsgüter des Anlagevermögens'.

Mit dem Investitionsabzugsbetrag können Sie die Grenzwerte erhöhen, siehe Beispiel auf S. 224. Zum Umfang der Anschaffungskosten siehe S. 249.

্ষ্ৰে

 $\mathbb{Q}$ 

Beim Sammelposten ist zu bedenken: Scheidet ein Wirtschaftsgut vorzeitig aus, weil Sie es z.B. zurückgegeben haben, ist zwar die Einnahme zu berücksichtigen, jedoch bleiben Sie auf der fünfjährigen Abschreibung des Sammelpostens hängen.

#### *Zugang vor Jahreswechsel*

Siehe S. 253 'Zeitpunkt der Anschaffung / Zugang des Anlagegutes vor Jahresende'.

#### ⚫ **Aufrechnung**

Siehe 'Verrechnung'.

#### ⚫ **Aufwendungen für Mitarbeiter und Dritte, Anteil Praxisinhaber**

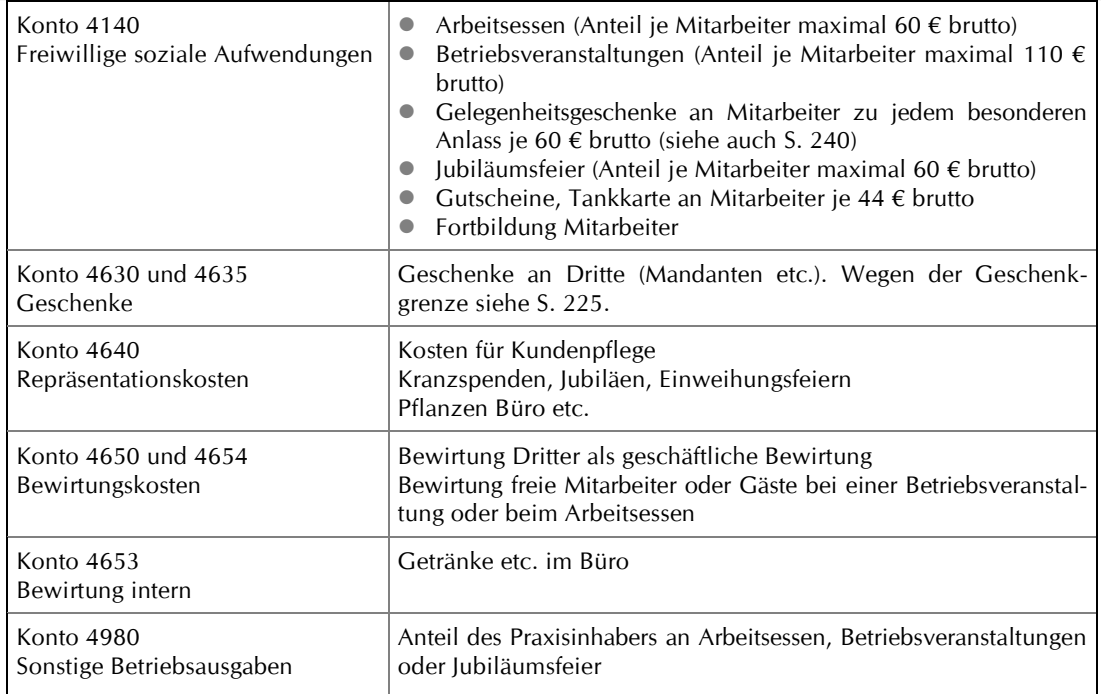

#### ⚫ **Aushilfe Personalzeitbüro**

Fremdleistung, die Sie auf das Kostenkonto 4780 'Urlaubsvertretung/Aushilfe' buchen.

#### ⚫ **Auskünfte / Abrufkosten: Grundbuchauszüge / Handelsregisterauszüge etc.** *Anträge an elektronische Register*

Abrufkosten aus Anträgen an elektronische Register sind Verbindlichkeiten des Anwalts / Notars, da dieser nicht 'als Vertreter und im Namen des Mandanten' auftritt, sondern im eigenen Namen, weshalb er auch Rechnungsempfänger und somit alleiniger Kostenschuldner ist.

Sie buchen oder notieren mit der Belastung im Kontoauszug oder notieren bereits zu dem Zeitpunkt, zu dem die Kosten tatsächlich anfallen.

#### *In das Aktenkonto buchen oder in das Kostenblatt übernehmen*

Sie haben zwei Möglichkeiten, die Kosten zu behandeln:

● **Sachkonto und Aktenkonto** 

Sie buchen die Kosten in das Akten- und Sachkonto mit der Buchungsart Y HONORARAUSLAGEN.

- Vorteil: Die angefallenen Kosten sind aus der Gebührenspalte des Aktenkontos ersichtlich, wo sie als Sollstellungsbetrag erscheinen, der bei der Gebührenabrechnung automatisch berücksichtigt wird. Das Kostenblatt muss nicht geführt werden.
- Nachteil: Letztendlich liegen zwei Sollstellungen vor, aus der Sollstellung der Auskunftsbuchung und der Honorarabrechnung. Ein längeres Aktenkonto erschwert die Kostenübersicht.

#### Die Buchung erfolgt:

im Aktenkonto zum Zeitpunkt der Belastung im Kontoauszug,

#### alternativ

im Kostenblatt zum Zeitpunkt des Kostenanfalls, siehe nachfolgend..

#### ⚫ **Sachkonto und Kostenblatt**

Sie buchen die Kosten nur in das Sachkonto und notieren die Nettokosten in das Kostenblatt [AltGr+F5], entweder zum Zeitpunkt der Belastung im Kontoauszug oder des tatsächlichen Anfalles. Reisekosten können Sie auch mit [AltGr+F7] notieren.

- Vorteil: Die Kosten gehen übersichtlich aus dem Kostenblatt hervor. Es erfolgt nur eine Sollstellung und zwar zur Abschlussrechnung, in der die Kosten automatisch berücksichtigt werden.
- Nachteil: Das Kostenblatt muss geführt werden, womit für das Aktenkonto auf dem Bildschirm weniger Platz zur Verfügung steht.

Zum Eintrag im Kostenblatt:

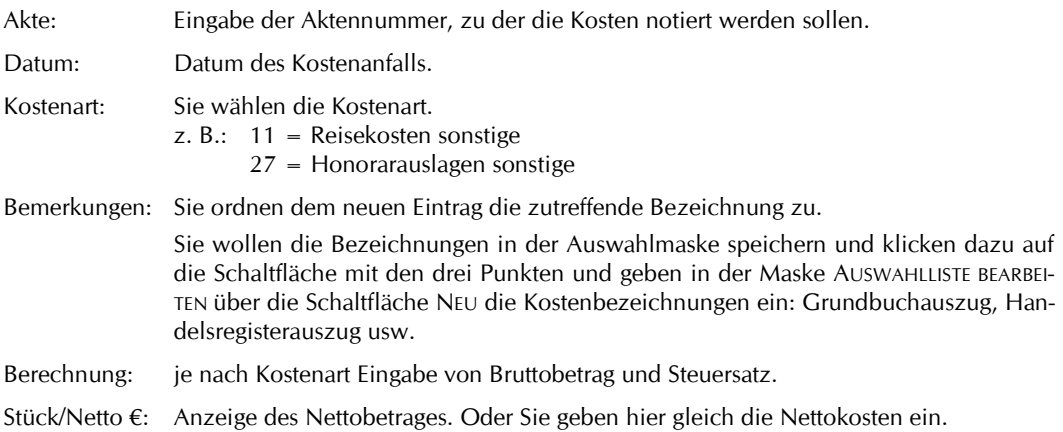

#### *Auszugskosten bislang als Auslagen gebucht*

Wenn Sie die Auszugskosten bislang als Auslagen gebucht haben, tragen Sie diese wie oben im Kostenblatt zum Zwecke der Abrechnung ein. Den Zahlungseingang buchen Sie voll auf Gebühren. Die Auslagen buchen Sie anschließend mit der Buchungsart A ABSCHREIBUNG AUSLAGEN auf das Kostenkonto für Auszüge aus.

#### ⚫ **Auslagen**

Zur Buchung der Auslagen und zur Abgrenzung zu den Kosten auch bezüglich der Umsatzsteuer siehe S. 261 'Abgrenzung der Kosten zu den Auslagen'.

#### *Auslagen ausbuchen und Erstattung ausgebuchter Auslagen*

Auslagen können in dem Jahr, in dem nicht mehr mit einer Erstattung gerechnet werden kann, ausgebucht werden. Sie buchen mit der Buchungsart A ABSCHREIBUNG AUSLAGEN vom Bestandskonto 1600 'Auslagen' auf das Kostenkonto 4895 'Abschreibung uneinbringliche Auslagen'. Bezüglich der Kosten aus Maßnahmen gegen Mandanten siehe 'Eigene Rechtsverfolgungskosten'.

Die Erstattung ausgebuchter Auslagen buchen Sie als Betriebseinnahme zu 0% MwSt zum Konto 8950 'Sonstige Betriebseinnahmen'.

#### ⚫ **Autotelefon**

Ein Autotelefon ist ein eigenständiges Wirtschaftsgut, das über 5 Jahre abzuschreiben ist.

#### ⚫ **Beitragsrückerstattung**

Die Erstattung von Aufwendungen aus früheren Wirtschaftsjahren buchen Sie als sonstige Betriebseinnahme zum Konto 8950 'Sonstige Betriebseinnahmen' zu 0% MwSt, siehe S. 262 'Betriebseinnahmen oder Minus-Betriebsausgaben?'.

#### ⚫ **Berufsgenossenschaft**

Beiträge zur Berufsgenossenschaft sind Lohnnebenkosten zum Konto 4138. Auch die Beiträge, die der Anwalt als pflichtversicherter oder freiwillig versicherter Unternehmer leistet, gehören zu den Betriebsausgaben zum Konto 4980.

#### ⚫ **Betriebsveranstaltungen**

Zu den Betriebsveranstaltungen zählen Betriebsausflüge, Weihnachtsfeiern, Jubiläums- oder Karnevalsveranstaltungen, Besichtigungen, Theater- oder Zirkusbesuch mit geselligem Beisammensein, Gaststättenbesuch mit Benutzung der Kegelbahn, Schiffsfahrten usw.

Sie teilen die Kosten auf. Den Anteil der Mitarbeiter buchen Sie auf das Konto 4140 'Freiwillige Zuwendungen', den Anteil des Arbeitgebers auf das Konto 4980 'Sonstige Betriebsausgaben' und den Anteil eines Gastes oder freien Mitarbeiters auf die Konten für Bewirtungskosten 4650 zu 70% und 4654 zu 30%. Die Kosten einer Eintrittskarte für den Gast buchen Sie als Geschenk auf das Konto 4630 oder 4635, siehe S. 225 'Geschenke'.

Zuwendungen an die Arbeitnehmer sind lohnsteuer- und sozialversicherungsfrei:

- ⚫ wenn alle Betriebsangehörigen eingeladen sind und die Betriebsveranstaltung im überwiegend eigenbetrieblichen Interesse des Arbeitgebers liegt, nämlich der Kontakt der Arbeitnehmer untereinander und damit das Betriebsklima gefördert werden soll. Veranstaltungen müssen mit einem geselligen Beisammensein verbunden sein!
- ⚫ wenn nicht mehr als zwei Veranstaltungen einschließlich einer Jubiläumsfeier pro Jahr durchgeführt werden.
- ⚫ wenn pro Veranstaltung der Aufwand verteilt auf den Unternehmer und seine Arbeitnehmer pro Mitarbeiter nicht mehr als 110 € brutto beträgt. Der Höchstbetrag gilt pro Arbeitnehmer, auch wenn der Ehegatte und die Kinder des Arbeitnehmers an einer Betriebsveranstaltung teilnehmen. Die Kosten, die auf den Arbeitnehmer, seinen Ehegatten und seine Kinder entfallen, dürfen insgesamt die 110 €-Grenze nicht überschreiten.

Ein überschießender Betrag ist in der Lohnabrechnung als geldwerter Vorteil zu berücksichtigen, wobei Beiträge zur Sozialversicherung anfallen. Oder der geldwerte Vorteil wird mit 25% pauschal versteuert, was den Vorteil hat, dass keine Sozialversicherungsbeiträge anfallen.

#### ⚫ **Bewirtungskosten**

Auf die Konten 4650/4654 'Bewirtungskosten' buchen Sie geschäftliche Bewirtungskosten aus der Pflege und Anbahnung von Geschäftsbeziehungen, auch dann, wenn Arbeitnehmer an dem Essen teilnehmen. Die Rechnung muss ordnungsgemäß sein und bei einem Betrag von mehr als 250 € auch eine Rechnungsnummer enthalten.

Auf das Konto 4650 'Bewirtungskosten' buchen Sie 70% der Kosten und 30% auf das Konto 4654 'Bewirtungskosten nicht abzugsfähig', jeweils zum ausgewiesenen Mehrwertsteuersatz. Beide Buchungen notieren Sie auf dem Beleg mit Betrag und Kontonummer.

Arbeitsessen, die bis 60 € brutto je Arbeitnehmer und Anlass lohnsteuerfrei sind, buchen Sie auf das Konto 4140. Zur bürointernen Bewirtung siehe S. 226 'Getränke etc. an Mandanten oder Mitarbeiter'.

#### ⚫ **Blumen (Siehe auch Übersicht S. 212)**

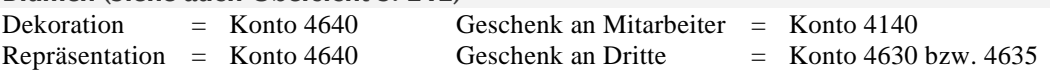

#### ⚫ **Darlehen an Arbeitnehmer**

Die Darlehensauszahlung erfolgt über das Konto 0550 'Darlehen Arbeitnehmer'. Die Tilgung buchen Sie im Wege der manuellen Umbuchung als Einnahme auf das Konto 0550 und als Ausgabe auf das Kostenkonto Gehalt 4120.

Den Verlust einer restlichen Darlehensforderung buchen Sie zwischen den Konten 0550 als Einnahme und 4972 'Darlehensverlust' als Ausgabe aus, sobald der vollständige Verlust feststeht.

#### ⚫ **Darlehen an Kanzlei, Auszahlung auf Geschäftskonto**

Darlehenszuflüsse an den Betrieb sind keine Betriebseinnahmen, die Tilgung von Darlehensschulden führt nicht zu Betriebsausgaben. Sie richten ein Darlehenskonto in der Kontenklasse 0 ab Kon-

# **18 Stichwortverzeichnis**

# **A**

- **ABC der Auswertungsfunktionen 157**
- **ABC der Buchungsfälle 209**
- **Abfindung 210**
- **Abgelegte Akten 139**
- **Abgeschlossener Zeitraum und buchen 140**
- **Abrechnung Aktenkonten**
- Auslagenerstattung 164
- Kontoabrechnung 159
- Zwischenabrechnung 204
- **Abrufkosten 212**
- **Abschreibung**
	- Abgrenzung Anschaffungskosten und Erhaltungsaufwendungen 131
	- AfA-Liste 134
		- Abschreibungen buchen 134
		- Anlagekartei 134
		- Außerplanmäßige Abschreibung 133
		- Berechnungsmethode 129
		- Einführung 127
		- Einrichtung 127
		- Eintrag eingeben 128
		- Einträge bearbeiten / löschen 133
		- Jahresabschluss 134
		- Nutzungstabelle 130
		- Sonderabschreibung 132
		- Teilzugang / Teilabgang 131
	- Anschaffungsdatum 272
	- Auslagen
		- Ausbuchen 87
		- Storno Ausbuchen 92
	- Außerplanmäßige Abschreibung 133
	- Buchen 210, 272
	- Ersatzbeschaffung 223
	- Geringwertige Wirtschaftsgüter 251
	- Investitionsabzugsbetrag 226
	- Komponente einer EDV-Anlage 215
	- Konten im Musterkontenplan 39
	- Nachholung unterlassener Abschreibung 273
	- Nachträgliche Anschaffungskosten 131
	- Nutzungstabelle 130
	- Sammelposten 251
	- Sonderabschreibung 132
	- Teilzugang / Teilabgang 131
	- Übersicht 272
	- Wahlrecht 252
	- Wirtschaftsgüter des Anlagevermögens 249
- **Abstimmung**
	- Aktenbuchungen prüfen 146
	- Aktenbuchungen und Journalbuchungen 147

© H. Auinger Schulungseinrichtung Paderborn Tel. 05251 / 59054 Fax 05251 / 56555

- $\cdot$  Anlage EÜR 47, 48
- Auslagen / Fremdgeld
	- Abstimmfunktion 150
	- Bereinigungshilfe 153
	- Bestände 149
	- Buchungen 150
- DATEV-Buchhaltung 156
- Dubiose Zahlungsvorgänge 146
- Finanzbuchhaltung allgemein 144
- Finanzkonten 145
- Finanzkontendeckung 285
- Finanzkontostände
	- kontoauszugsweise 189
	- tageweise anzeigen / drucken 180
- Geldtransit 145
- Journalbuchungen prüfen 144
- Journalbuchungen und Aktenbuchungen 147
- Kanzleistatus 186
- Kontrollen in der RA-MICRO Buchhaltung 144
- Mängel, die zu Differenzen führen 148
- Offene Posten mit Aktenkonten 115
- Protokoll nicht integrierter Buchungen 198
- Sachkonten-Saldenliste 144, 196
- Schlüssigkeitsprüfung (Verprobung)
	- Einnahmen-Überschuss-Rechnung 277
	- Journal 277
	- Sachkonten-Saldenliste 277
	- Sachkonten-Saldenliste 146
- Umbuchungen 145
- **AfA-Liste, siehe Abschreibung 127**
- **Aktenablage 8**
- **Aktenbuchhaltung**
- Einführung 6
	- Einstellungen 18
- **Aktenbuchungen**
	- Abstimmen mit den Journalbuchungen 147
	- Prüfen auf das gültige Dateiformat 146
- **Aktenkonten**
	- Abgelegte Akten 139
	- Abrechnen 159
	- Abschreibung Auslagen 87, 213
	- Abstimmung
		- mit den Journalbuchungen 147
		- mit den offenen Posten 115
	- Aktenablage 8
	- Aktenkontofenster 157
	- Anzeigen / drucken 157

 Aufbewahrungsfrist 245 Ausbuchen 136

Ausgeschiedene Sozien 276

Ausbuchen 136, 213

 auf Finanzkonten 64 in Forderungskonto 70 · in OP-Liste 69

Abgrenzung zu den Kosten 260

 Auslagensaldo ausgleichen 136 Bedeutung der Zeichen und Begriffe 157

Buchungen anzeigen/drucken 164

- Anzeigen vor dem Buchen 18
- Archivieren 8 Aufbau 157

Auslagen

• Buchen

- Buchungen auf gültiges Dateiformat prüfen 164
- Buchungen zu abgelegten Akten 20, 139
- Buchungstext nachträglich ändern 72
- Datenübernahme fehlerhaft 52
- Drucken nach dem Buchen 18
- Dubiose an Aktenkonto 217
- Einführung 6
- entsperren 58 • Fremdgeld
- Ausbuchen 136
- Fremdgeldsaldo ausgleichen 136
- Gebühren
- Gebührensaldo ausgleichen 136 Teilung 224
- Honorarauslagen 71
- Journal 198
- Kanzleistatus 186
- Kontoabgleich 68, 86
- Korrekturbuchung 90
- Kostenbuchung Storno Zahlungsausgang 92
- Zahlungsausgang 71
- Kostenzinsen 101
- Löschen 8
- Löschen zu ausgeschiedenen Sozien 276
- Mandatssaldenliste 191
- Nicht integrierte Buchungen 141
- Reisekosten 233
- Salden ausbuchen 136
- Saldenübernahme
- Buchen 93
- Fehlerhaft oder unvollständig 51
- Saldo Vorschussrechnung im Aktenkonto
- ausweisen 18
- Sammeldruck 197
- Sollstellung
- RA/Notarkosten 98
- Rechnungskorrektur 107
- Überblick 96 Sozien ausgeschieden 276
- Spaltenbreite 11
- Sperre aufheben 58
- Storno
	- Honorarauslagen 92
	- Kostenbuchung 92
	- Umbuchung 92
	- Vorschusszahlung 92
- Zahlungsvorgang 90
- Textzwischenzeilen 106
- Übereinstimmung mit Sachkonten 147
- Umbuchung
	- aus Sachkonto oder in Sachkonto 86
	- Honorarauslagen 72
- im Aktenkonto 81
- Verrechnung 86
- Voreinstellungen 19
- Vorschussrechnung / -forderung 103, 109

© H. Auinger Schulungseinrichtung Paderborn Tel. 05251 / 59054 Fax 05251 / 56555

Vorschusszahlung Storno 92

- Zahlungseingang und Vorsteuer-Abzugsberechtigung 265
- Zwischenabrechnung 204
- **Aktenkontofenster 157**
- **Aktenkontojournal 198**
- **Aktenstatistik 175**
- **Aktualität der Buchhaltung 137**
- **Aktuelle Hinweise 12, 8** ▪ **Analyse Geldbestand 285**
- **Anfangsbestände**
	- eingeben, berichtigen 30
	- Jahresabschluss 205
- **Anlage (Formular) EÜR**
	- Anlageverzeichnis AVEÜR 135
- Ausgabe 46
- Konten zuordnen 46
- **Anlagegüter siehe Wirtschaftsgüter 249**
- **Anlagekartei 134**
- **Anlageliste 127**
- **Anlagevermögen**
	- Abgrenzung Anschaffungskosten und Erhaltungsaufwendungen 131
	- AfA-Liste 127
	- Anlagenzugang 211
	- Anlageverzeichnis AVEÜR zur Anlage EÜR 135
	- Anschaffungskosten 250
	- Autotelefon 213
- Buchungsübersicht 216
- Computeranlage
	- Abschreibung der Komponenten 215
	- Buchen 214
- Nachrüsten 215
- Ersatzbeschaffung 223
- Geringwertige Wirtschaftsgüter 251
	- Buchen 251
	- Grenzwert erhöhen 224
- Kriterien 251
- Selbständige Nutzungsfähigkeit 215, 251
- GWG, Sammelposten oder Regel-AfA 215
- Installationskosten 225
- Komponente einer EDV-Anlage 215
- Konten 35
- Leasing nachträglich 230
- Nachträgliche Anschaffungskosten 131

 Selbständige Nutzungsfähigkeit 215, 251 • Selbständige Nutzungsfähigkeit 251

Übernahme ins Privatvermögen 211

- Navigationsgerät 231
- Notebook 231
- Sammelposten 251
- Buchen 251 Grenzwert erhöhen 224

Software 236

 Unfallkosten 237 Verkauf 210 Verlust 211 Verschrottung 211 Wahlrecht 252

Kriterien 251

- Wirtschaftsgüter 249
- Zugang vor Jahresende 253
- **Anlageverzeichnis 127**
- **Anschaffungsdatum 272**
- **Arbeitsbuch, Aufbau IX**
- **Arbeitsessen 212, 214**
- **Archivieren der Aktenkonten bei der Aktenablage 8**
- **Aspekte bei Veränderungen in Anwaltskanzleien 275**
- **Aufbewahrungsfrist 245**
- **Aufrechnung 211**
- **Aufwendungen**
- Anteil Praxisinhaber 212
- $\cdot$  Dritte 212
- Mitarbeiter 212
- **Ausbuchen Auslagen**
	- Abschreibungsbuchung 87
	- Storno Abschreibungsbuchung 92
- **Ausgangsrechnungen elektronisch 178**
- **Aushilfe 212**
- **Auskünfte 212**
- **Auslagen**
	- Abgrenzung zu den Kosten 260
	- Ablagesperre 17
	- Abschreibung 87, 213
	- Ausbuchen 87, 136
	- Auslagenerstattung Abrechnung 164
	- Auslagenliste 191
	- Auslagensaldo ausgleichen 136
	- Bestand
		- Bestandsformular 53
		- korrigieren, berechnen, berichtigen 51
	- Buchung auf Sachkonto statt Saldobuchung 213
	- Erstattung ausgebuchter Auslagen 88
	- Konten 37
	- Mandatssaldenliste 191
	- Minderung der Betriebseinnahmen durch Auslagenausgleich 263
	- Referaten zuordnen 45
	- Sachbearbeitern zuordnen 45
	- Storno Abschreibungsbuchung 92
	- Übersicht 271
	- Umsatzsteuer 260
- **Auslagenerstattung Abrechnung 164**
- **Auslandsumsatz**
- Erlöskonten 34
- Übersicht 264
- Umsatzsteuervoranmeldung 44
- **Ausschüttungsbetrag berechnen 280**
- **Auswahlboxen 11**
- **Auswertungen**
- $\cdot$  ABC 157
- Aktenkonten abrechnen 159
- Aktenkonto anzeigen/drucken 157
- Aktenkonto-Buchungen anzeigen/drucken 164

© H. Auinger Schulungseinrichtung Paderborn Tel. 05251 / 59054 Fax 05251 / 56555

- Aktenkontojournal 198
- Auslagenerstattung abrechnen 164
- Auslagenliste 191
- Buchhaltungs-Grafik 165
- Buchungen prüfen auf gültiges Dateiformat 164
- BWA 167
- Einnahmen-Überschuss-Rechnung 174
- Finanzkonten anzeigen/drucken 188
- Finanzkontostände
	- kontoauszugsweise 189
- tageweise 180
- Fremdgeldliste 191
- Jahresabschluss 180
- $\cdot$  lournal 181
- Kanzleistatus 186
- \* Kassenbuch 187
- Kontoauszüge 189
- Mandanten-Umsatzliste 190
- Mandatssaldenliste 191
- Sachkonten anzeigen/drucken 188
- Sachkonten-Saldenliste 195
- Sammeldruck Aktenkonten 197
- Schnittstellen 199
- Umsatzanteile Sozien 203
- USt-Voranmeldung
	- ELSTER 179
	- Konten zuordnen 43
- Zwischenabrechnung Aktenkonten 204
- **Auszahlungsdatei speichern 68**
- **Automatisches Buchen**
- Dispodatei 109
- **Autotelefon 213**

#### **B**

- **Beitragsrückerstattung 213**
- **Belege**
	- Eigenbeleg 137
	- Grundsätze 137
- **Belegnummer 137**
	- Finanzbuchung 61
	- Umbuchung 75
- **Belegnummernsysteme 137**
- **Benutzerrechte 15**
- **Bereinigungshilfe bei Abstimmung Auslagen und Fremdgeld 153**

▪ **Bestände Auslagen / Fremdgeld korrigieren,** 

▪ **Berufsgenossenschaft 213**

Eingeben, berichtigen 30

**berechnen, berichtigen 51** ▪ **Bestandsformulare 53** ▪ **Bestandskonten** Abstimmung allgemein 49

Auslagen / Fremdgeld 149

 Bestandsformular 53 Bestandsverwaltung 49 Jahresabschluss 180, 205 Jahresanfangsbestand 30, 205

- **Besichtigung 214**
- **Bestände** Differenz 144

 Korrektur Auslagen 51 Fremdgeld 51 Übersicht 247, 249 ▪ **Betragseingabe 61, 138** ▪ **Betriebsausflüge 214** ▪ **Betriebsausgaben** ABC der Buchungsfälle 209 Abfindung 210 Abgrenzung zu den Auslagen 260 Abrufkosten 212 Abschreibung vorgelegter Auslagen 213 Abschreibungen 210 Anlagenabgang 210 Arbeitsessen 212, 214 Aufrechnung 211 Aufwendungen für Mitarbeiter, Dritte und Anteil Praxisinhaber 212 Aushilfe 212 Auskünfte 212 Auslagen 262, 271 Berufsgenossenschaft 213 Besichtigung 214 Betriebsausflüge 214 Betriebsveranstaltungen 214 Bewirtungskosten 214 Blumen 214 Buchen der Betriebsausgaben 60 Buchung im Aktenkonto 261, 262 Buchungshinweise 138 Darlehenszinsen 217 Definition 257 Dubiose auflösen 217 Eigene Rechtsverfolgungskosten 218 Erhaltungsaufwendung 223 Erstattung 234, 263 Erstattungspflichtige 63 Fachliteratur 223 Fahrten Wohnung/Betrieb 221 Fortbildung 224 Freie Mitarbeiter 224  $\cdot$  Fremdgeld 262, 271 Gebührenanteile 224, 259 Geburtsbeihilfe 224 Geburtstagsfeier 224 Geldbußen 224, 232 Geldstrafen 224 Geschenke 225 Heiratsbeihilfe 224 • Homepage 240 • Instandhaltung 223  $\cdot$  Internetauftritt 240 • Investitionsabzugsbetrag 226 Jubiläumsfeier 228 Jubiläumsgeld 228 Jubiläumsveranstaltung 214

- **· Kaution 228**
- Kilometergelderstattung 230
- Leasing
- Nachträglich 230
- PKW 230
- Sonderzahlungen 230
- Mietereinbauten, -umbauten 231
- Mietvorauszahlung 231
- Minusbuchungen 258
- Mitarbeiter, Getränke 225
- Mobiltelefon 231
- Negative Betriebsausgaben 258
- Ordnungsgeld 232
- Personalaufmerksamkeiten 232
- Rechnungsabgrenzung 274
- Referendare 233
- Reisekosten 233
- Reparaturkosten 234
- Repräsentationskosten 234
- Rückzahlung von Betriebsausgaben 263
- Schiffsfahrten 214
- Schuldzinsen 241
- Skonto 236
- Stornieren 89
- Telefoneinträge 237
- Theaterbesuch 214
- Übersicht 243
- Umbuchung bürobezogener Betriebsausgaben 73
- Updates 239
- Urlaubsvertretung 239
- Verpflegungspauschale 239
- Versicherungsbeiträge 240
- Vorschussrückzahlungen 259
- Website 240 Weihnachtsfeier 214
- Zirkusbesuch 214
- Zuwendungen an Mitarbeiter 241
- **Betriebseinnahmen**
	- ABC der Buchungsfälle 209
	-
	-
	-
	- Beitragsrückerstattung 213
	- Buchen
		- Bürobezogene Betriebseinnahmen 60
		-
	-
	-
	- Dubiose auflösen 217
	- Eigenverbrauch 220
	- Entschädigung 223
	- Erstattung / Rückzahlung von Betriebsausgaben 263
	- Erstattungen 223
	- Fremdgeld 262, 263, 271
	- Kfz-Steuererstattung 230
	- Kostenerstattung 230
	- Kostenteilung bei Bürogemeinschaft 230
	- Lehrtätigkeit 231
	- Mahngebühren 231
	- Minderung durch Auslagenausgleich 263
	- Minusbuchungen 258
	- Negative Betriebseinnahmen 258
- - Anlagenabgang 210
- Auflösung Investitionsabzugsbetrag 227
- Auslagen 262, 271
- -
	- Mandatsbezogene Betriebseinnahmen 64
		- Buchungshinweise 138
		- Definition 262

- 
- 
- 

Kapitel 18: Stichwortverzeichnis 293

- Rechnungsabgrenzung 274
- Rückzahlung 234
- Rückzahlung der Betriebseinnahmen 259
- Schadensersatz 235
- Sonstige Betriebseinnahmen 42
- Stornieren
- Bürobezogene Betriebseinnahmen 89 Mandatsbezogene Betriebseinnahmen 90
- Tauschgeschäfte 236
- Übersicht 243
- Umbuchung
	- Bürobezogene Betriebseinnahmen 73 Mandatsbezogene Betriebseinnahmen 80
- Umsatzsteuererstattung 237
- Vermieterzuschuss 239
- Verrechnung Honorar 239
- Vorschussrückzahlungen 259
- Vorsteuererstattung 240
- Vortragstätigkeit 240
- $\cdot$  Zinsen 241
- Zuschüsse 241
- **Betriebsveranstaltung**
	- Buchung 214
	- Lohnsteuer und Sozialversicherung 214
	- Vorsteuer 240
- **Betriebsvermögen / Vermögensstatus 175**
- **Betriebsvermögen Übersicht 244**
	- gewillkürtes Betriebsvermögen 244
	- notwendiges Betriebsvermögen 244
- **Bewirtungskosten 214**
- **Bildschirmkopie 12**
- **Blumen 214**
- **Briefdatei 12**
- **Buchen**
	- ABC der Buchungsfälle 209
	- Abfindung 210
	- Abgeschlossener Zeitraum 89, 140
	- Ablagenabgang 210
	- Abrufkosten / Auskünfte 212
	- Abschreibung 210
	- Abschreibung Auslagen 87
	- Abschreibungen automatisch buchen 134
	- Anlagenzugang 211
	- Aufteilung Zahlungseingang auf mehrere Akten eines Mandanten 65

© H. Auinger Schulungseinrichtung Paderborn Tel. 05251 / 59054 Fax 05251 / 56555

- Automatisches Buchen
- Dispodatei 109
- Autotelefon 213
- Beitragsrückerstattung 213
- Beleg zur Buchung 137
- Belegnummer 137
	- Finanzbuchung 61 Umbuchung 75
- Berufsgenossenschaft 213
- Besichtigung 214
- Betragseingabe 61, 138
- Betriebsausflüge 214
- Betriebsausgaben 60
- Betriebseinnahmen
- Bürobezogen 60
- Mandatsbezogen 64
- Betriebsveranstaltungen 214
- Bewirtungskosten 214
- Blumen 214
- Buchführungspflicht 242
- Buchungsdatum
	- Finanzkontobuchungen 140
	- Stornobuchungen 89, 140
	- Umbuchungen 140
- Buchungslogik 4
- Buchungstext
- Eingabe 62
- Nachträglich ändern in Aktenkonten 72
- Schema zu Sachkontobuchungen 141
- Textauswahlbox 142
- Chiffren 25
- Computer (EDV-Anlage) 214
- Darlehenszinsen 217
- Dubiose auflösen 217
- Eigene Rechtsverfolgungskosten 218
- eigene Schadenssachen 235
- Eigenverbrauch 220
- Einführung 1
	- Aktenbuchhaltung 6
	- Buchungssystem 55
	- Durchlaufende Posten 245
	- Finanzbuchhaltung 2
	- Offene Posten 115
- Entschädigung 223
- Erstattungen 223, 234
- Fachliteratur 223
- Fahrgelderstattung 224
- Fahrten Wohnung/Betrieb 221
- Fortbildung 224
- Freie Mitarbeiter 224
- Gebühren
- Anteile 259

Geschäftsfälle

 $\cdot$  Handy 225

- Direkte Verbuchung ohne Rechnung 107
- Rückzahlungen 259
- Gebührenanteile 224
- Gebührenrückzahlung 224

 Geldtransit, Sachkonto 254 Gerichtskostenbuch 247

 Bürobezogen und privat 60 Mandatsbezogen 64 Geschenke 225

 Getränke Mitarbeiter 225 Grundeinstellungen Aktenbuchhaltung 18 Allgemein 17 Chiffren 25

 Finanzbuchhaltung 20 Offene Posten 23

Hebegebühr, Ausgleich beim Buchen 68

Homepage / Internetauftritt 240

- Geburtsbeihilfe / Heiratsbeihilfe 224
- Geburtstagsfeier 224 Geldbußen 224, 232
- Honorarauslagen 71
- in Forderungskonto 70
- in OP-Liste 69
- Innergemeinschaftlicher Erwerb 44
- Instandhaltung / Erhaltungsaufwendungen 223
- Investitionsabzugsbetrag 226
- Jahresabgrenzung 228, 274
- Jubiläumsfeier 228
- Jubiläumsgeld 228
- Jubiläumsveranstaltung 214
- Kassenbuch 246
- **Kaution 228**
- Kfz-Steuererstattung 230
- Kilometergelderstattung 230
- Kontenplan 31
- Kontoabgleich 68, 86
- Korrespondenzsachen, Gebührenanteile 224
- Kostenbuchung im Aktenkonto 71
- Leasing Sonderzahlungen 230
- Lehrtätigkeit 231
- Leistungsempfänger als Steuerschuldner 44
- Mietvorauszahlung 231
- Minusbuchungen 258
- MwSt-Betrag berechnen 62
- Navigationsgerät 231
- Negative Betriebseinnahmen und -ausgaben 258
- Nicht integrierte Buchungen 141
- Notebook 231
- Personalaufmerksamkeiten 232
- Photovoltaikanlage 232
- Private Vorgänge 60
- Privat-PKW mit Vorsteuerabzug 232
- Rechnungsabgrenzung 274
- Referendare 233
- Reisekosten 233
- Reparaturkosten 234
- Repräsentationskosten 234
- Rückzahlung Betriebseinnahmen 234
- Sachbezüge 234
- Saldenübernahme 93
- Schadenssachen eigene 235
- Schiffsfahrten 214
- Schuldzinsen 241
- Skonto 236
- Smartphone 225
- Sollstellung
- Gebührenprogramm 97, 101
- Hebegebühr 100
- Kostenzinsen 101
- RA-/Notarkosten 98
- Spenden 236
- Splitten einer Gutschrift oder Belastung 61

© H. Auinger Schulungseinrichtung Paderborn Tel. 05251 / 59054 Fax 05251 / 56555

- Storno Sollstellung
- Rechnungskorrektur 107
- Stornoassistent 89
- Stornobuchung
	- Bürobezogene Geschäftsfälle 89
- Honorarauslagen 92
- Kostenbuchung im Aktenkonto 92
- Mandatsbezogene Geschäftsfälle 90
- Umbuchungen 92
- Vorschusszahlung 92
- Telefoneinträge 237
- Textauswahlbox 142
- Textzwischenzeilen 106
- Theaterbesuch 214
- Übersicht
	- Bestandskonten 249
	- Betriebseinnahmen / Betriebsausgaben 243
	- Buchungssystem 55
	- Finanzkonten 59
	- Kosten- und Erlöskonten 257
	- Privatkonten 255
- Umbuchungen
	- Abschreibung Auslagen 87
	- Bürobezogene und private Geschäftsfälle 73
	- Honorarauslagen 72
	- Kontoabgleich 86
- Mandatsbezogene Geschäftsfälle 80
- Umsatzsteuererstattung 237
- Unfallkosten 237
- Urlaubsvertretung 239
- Vereinfachte Buchführung 3
- Vermieterzuschuss 239
- Verpflegungspauschale 239
- Versicherungsbeiträge 240
- Vorschuss, Verrechnung durch Umbuchung 83
- Vorschussrückzahlung 240
- Vorsteuererstattung 240
- Vortragstätigkeit 240
- Weihnachtsfeier 214
- Wiederkehrende Buchungen 57, 61
- Zahlungsverteilung im Aktenkonto 67

▪ **Buchhalterische Aspekte bei Veränderungen in** 

Aktenkonto-Buchungen auf gültiges Dateiformat

- Zeithonorarabrechnung 68
- Zeitraum abgeschlossen 140
- $\cdot$  Zinsen 241

▪ **Buchungen**

prüfen 164 Anzeigen / Drucken

Journal 181

• Kontoauszüge 189

Zirkusbesuch 214

▪ **Buchführungspflicht 242**

**Anwaltskanzleien 275** ▪ **Buchhaltungs-Grafik 165**

Zufluss- / Abflussprinzip 244

 ABC der Buchungsfälle 209 Abgelegte Akten 139

 Aktenkontobuchungen 164 Finanzkonten mit Bestände 188 Finanzkonten ohne Bestände 181

 Sachkonten mit Bestände 188 Sachkonten ohne Bestände 181

 Zuschüsse 241 Zuwendungen an Mitarbeiter 241

- Nicht integrierte Buchungen
	- Protokoll 198
	- Übersicht 141
- Ordnungsmäßigkeit 142
- Wiederkehrende Buchungen 57, 61
- **Buchungsarten**
- **Buchen nur auf Aktenkonto** 93
- Umbuchung 82
- **Buchungsdaten separat sichern 9**
- **Buchungsdatum**
	- Erstes Buchungsdatum einstellen 140
	- Finanzkontobuchungen 140
	- in abgeschlossenen Zeitraum buchen 140
	- In das Vorjahr buchen 205
	- Stornobuchungen 89, 140
	- Umbuchungen 140
	- Wertstellungsdatum 140
- **Buchungsjahr ändern 58, 140**
- **Buchungsjahr, in abgeschlossenen Zeitraum buchen 140**
- **Buchungslogik 4**
- **Buchungssystem Einführung 55**
- **Buchungstext**
	- Aktenkonto nachträglich ändern 72
- Eingabe 62
- Schema bei Sachkontobuchungen 141
- Textauswahlbox 142

## ▪ **Bürobezogene Geschäftsfälle**

- Buchungseingabe 60
- Stornobuchung 89
- Umbuchung
	- Funktion UMBUCHUNG 73
	- Manuelle Umbuchung 78
	- Systematik bei Aktenkontenumbuchung 80
	- Systematik bei Sachkontenumbuchung 74
- **Bürogemeinschaft, Kostenteilung und erstattung 230**
- **BWA 167**
	- Eigene Auswertungsschemata 171
	- Vorgegebene Auswertungsschemata 167

# **C**

- **Chiffren 25**
- **clipboard 12**
- **Computeranlage**
	- Abschreibung der Komponenten 215
	- Buchungsübersicht 214, 216
	- GWG, Sammelposten oder Regel-AfA 215 Nachrüsten 215

# **D**

- **Darlehen**
	- Arbeitnehmer 216
	- Darlehenszinsen 217
	- $\cdot$  Konten 35
	- Kreditinstitute 216
	- von Dritten 216
- **Datenpool = Übungsbuchhaltung 13**
- **Datensicherung Buchungsdaten separat 9**
- **Datenübernahme im Aktenkonto fehlerhaft 52**
- **DATEV**
	- Buchhaltung abstimmen 156
	- Schnittstelle 199
	- Vereinfachtes buchen 156
- **DFÜ, Automatisches Buchen 109**
- **Diebstahle 217**
- **Differenzen**
	- Finanzkonten 144
	- Zwischen Sach- und Aktenkonten 149
- **Dispodatei, automatisches Buchen 109**
- **Domain-Name 217**
- **Drag&Drop** 
	- Abrechnung Aktenkonto 162
	- \* Kostensollstellungs-Window 85
	- Mandatssaldenliste 194
- **Druckausgabe**
	- Aktenkonten 157
	- Druckeinstellungen 27
	- Finanzkonten 188
	- Journal 181
	- Offene Posten Liste 116, 121
	- Sachkonten 188
- Spaltenbreite 11
- **Dubiose**
	- Abstimmung 146
	- Klärung im Folgejahr 217
	- von Dubiose an Aktenkonto 217
	- Zahlungsvorgänge ausbuchen 254
- **Durchlaufende Posten**
	- Betriebseinnahmen und -ausgaben 262, 271 Übersicht 271

# **E**

© H. Auinger Schulungseinrichtung Paderborn Tel. 05251 / 59054 Fax 05251 / 56555

- **Eigenbeleg 137**
- **Eigene Rechtsverfolgungskosten 218**
- **Eigene Sache Umsatzsteuer** 
	- Grundsatz 265
	- Kostenbuchung Aktenkonto 71
- **Eigenverbrauch 256**
	- Berechnen und buchen
		- Funktion EIGENVERBRAUCH BUCHEN 79
		- Photovoltaikanlage 232
	- PKW 218
	- Telefon 218

 Aktenbuchhaltung 6 Buchhaltungsprogramme 1

 Offene Posten 115 • Programm AFA-LISTE 127

Berechnungsformular 278

Handhabung der Programme 10

 Übersicht 256 Umsatzsteuer 219

• Buchung 55 Buchungslogik 4 Finanzbuchhaltung 2

▪ **Einführung**

- Übungsbuchhaltung 13
- Vereinfachte Buchführung 3
- Vereinfachter Kontenplan 3
- **Eingangsrechnungen elektronisch 178**
- **Einlage**
	- Geldeinlage 220
	- Nutzungseinlage 221
	- Sacheinlage 221
- **Einnahmen aus Nebentätigkeit 41**
- **Einnahmen-Überschuss-Rechnung 174**
	- Aktenstatistik 175 Anlage EÜR
		- Anlageverzeichnis AVEÜR 135
		- Ausgabe 46, 177
		- Konten zuordnen 46
	- Berechnung Gewinnverteilung 280
	- Berichtigung 177
	- Brutto- oder Nettobeträge 176
	- Einnahmen nach Sachbearbeitern und Referaten
		- $\cdot$  in Excel 175
		- $\cdot$  in RA-MICRO 174
	- Einstellungen 20
	- Konten Anlage (Formular) EÜR zuordnen 46
	- Mehrere Buchhaltungen 178
	- Nettoüberschuss 176
	- Sachkonten-Saldenliste abstimmen 174
	- Schlüssigkeitsprüfung (Verprobung) 277
	- Sonstige Sachkonten 177
	- Überörtliche Sozietät 178
	- Vermögensstatus 175

#### ▪ **Einstellungen**

- Aktenbuchhaltung 18
- Chiffren 25
- Finanzbuchhaltung 20
- Offene Posten 23
- **Einzelkanzlei, Aspekte bei Veränderungen 275**
- **Einzelmahnung 122**
- **Elektronische Rechnungen**
	- Anforderungen an Eingangsrechnungen 269
	- Funktion im Programm 178
- **ELSTER 179**
- **Entfernungspauschale 221**
- **Entnahme Wirtschaftsgut des Anlagevermögens 211**
- **Erhaltungsaufwendungen**
	- Abgrenzung Anschaffungskosten 131
- Buchen 223
- **Erlöskonten**
	- \* Kontoerläuterungen 40
	- Musterkontenplan 34
	- Referate 7
	- Übersicht 248
- **Ersatzbeschaffung 223**
- **Erstattung**
	- Ausgebuchter Auslagen 88
	- Kosten, Schadenersatz etc. 223, 234
	- Rückzahlung und Erstattung von Betriebsausgaben und Betriebseinnahmen 258

© H. Auinger Schulungseinrichtung Paderborn Tel. 05251 / 59054 Fax 05251 / 56555

- **Erstes Buchungsdatum 140**
- **Excel-Schnittstelle 202**

#### **F**

- **Fachliteratur 223**
- **Fahrten Wohnung/Betrieb 221**
- **Falschbuchungen**
	- Bürobezogene und private Geschäftsfälle
		- Finanzkontobuchungen 89
		- Umbuchungen 92
	- Mandatsbezogene Geschäftsfälle
		- Finanzkontobuchungen 90
		- Umbuchungen 92
- **Festgeld 224**
	- **Finanzbuchhaltung**
		- Abstimmung Auslagen und Fremdgeld
			- Bereinigungshilfe 153
			- Bestände 149
			- Buchungen 150
		- Abstimmung Finanzkontendeckung 285
		- Aktualität der Buchhaltung 137
		- Belegnummer 61, 137
		- Buchen auf Finanzkonten 59
		- Buchhaltungs-Grafik 165
		- BWA 167
		- Differenz Finanzkonten 144
		- Einführung 2
		- Einnahmen-Überschuss-Rechnung 174
		- Einstellungen 20
		- Finanzkontoänderungen protokollieren 19
		- Funktion ABSTIMMUNG 150
		- Grundkonstruktion 147
		- Grundsätze zur ordnungsmäßigen Führung und Aufbewahrung von Büchern, Aufzeichnungen und Unterlagen in elektronischer Form sowie zum Datenzugriff (GoBD) 242
		- Kanzleistatus 186
		- Mängel, die zu Differenzen führen 148
	- Ordnungsmäßigkeit 142
	- **Finanzkonten 36**
		- Buchen auf Finanzkonten 59
		- Datenausgabe 188
		- Differenz 144
		- Einrichten / ändern / löschen 28

▪ **Finanzkontostände tageweise 180**

- Geldbestandsanalyse 285
- Kassenbuch 187
- Kontoauszüge 189

 Spaltenbreite 11 Unterdeckung 146

▪ **Formular (Anlage) EÜR** Ausgabe 46 Konten zuordnen 46 ▪ **Fortbildung 224** ▪ **Freie Mitarbeiter 224**

 Kontostände aus den Kontoauszügen 189 Kontostände tageweise anzeigen / drucken 180

▪ **Forderungskonto, Aktenkontobuchung 70**

- **Freiwillige Zuwendungen 37**
- **Fremdgeld**
	- Ablagesperre 17
	- Ausbuchen 136
	- Auszahlung beim Buchen 68
	- Bestand
		- Bestandsformular 53
		- korrigieren, berechnen, berichtigen 51
	- Durchlaufende Posten 271
	- Fremdgeldliste 191
	- Fremdgeldsaldo ausgleichen 136
	- Konten 37
	- Mandatssaldenliste 191
	- Negatives Fremdgeld nicht zulassen 19
	- Referaten zuordnen 45
	- Sachbearbeitern zuordnen 45
	- Übersicht 271

# **G**

#### ▪ **Gebühren**

- Anteile 259
- Direkte Verbuchung ohne Rechnung 107
- Gebührenliste 191
- Gebührensaldo ausgleichen 136
- Mandatssaldenliste 191
- Rückzahlungen 259
- Sollstellung
	- Gebührenprogramm 97, 101
	- Hebegebühr 100
	- Kostensollstellungs-Window 98
	- Kostenzinsen 101
	- RA/Notarkosten 98
	- Rechnungskorrektur 107
	- Vorsteuerabzugsberechtigung 97
- Zahlung Dritter 265
- **Geburtsbeihilfe 224**
- **Geburtstagsfeier 224**
- **Geldbestand, Analyse 285**
- **Geldbußen 224, 232**
- **Geldeinlage 220, 255**
- **Geldentnahme 255**
- **Geldstrafen 224**
- **Geldtransit**
	- Abstimmung 145
	- Buchung Sachkonto 1360 254
- **Gerichtskostenbuch 247**
- **Geringwertige Wirtschaftsgüter 251**
	- Grenzwert erhöhen 224
	- GWG, Sammelposten oder Regel-AfA 215
	- Selbständige Nutzungsfähigkeit 251
- Wahlrecht 252
- **Geschenke 225**
- **Gewinnverteilung berechnen 280**
- **GoBD 242**
- **Grafik 165**
- **Grundbuchauszüge 212**
- **Grundeinstellungen**
- Aktenbuchhaltung 18
- Allgemein 17
- Chiffren 25
- Finanzbuchhaltung 20
- Offene Posten 23
- **Grundkonstruktion der Finanzbuchhaltung 147**
- **Grundsätze zur ordnungsmäßigen Führung und Aufbewahrung von Büchern, Aufzeichnungen und Unterlagen in elektronischer Form sowie zum Datenzugriff (GoBD) 242**
- **Gutscheine 234**

# **H**

- **Handelsregisterauszüge 212**
- **Handy 225**
- **Hebegebühr**
	- Ausgleich beim Buchen 68
- Sollstellung 100
- **Heiratsbeihilfe 224**
- **Hinweis auf Programmfunktionen XI**
- **Homepage 240**
- **Honorarauslagen 71**

## **I**

- **IDEA-Außenprüfung 202**
- **Information über die gebuchten**
- **Zahlungsvorgänge 185**
- **Innergemeinschaftlicher Erwerb 44**
- **Installationskosten 225**
- **Instandhaltung** 
	- Betriebliche Räume 38
	- Betriebliche Wirtschaftsgüter 223
- **Internetauftritt 240**
- **Investitionsabzugsbetrag 226**
- **Ist-Versteuerung 245**

# **J**

- **Jahresabgrenzung 228, 274**
- **Jahresabschluss 205**
	- Funktion Jahresabschluss 180
	- Jahresabschlussarbeiten 206
	- Vorjahr buchen 205
- **Jahreswechsel 205**

▪ **Jubiläumsfeier 228** ▪ **Jubiläumsgeld 228**

- Anfangsbestände 205
- Belegnummer 205
- **Journal**

© H. Auinger Schulungseinrichtung Paderborn Tel. 05251 / 59054 Fax 05251 / 56555

- Anzeigen / drucken 181
- Buchungen abstimmen 147

Schlüssigkeitsprüfung (Verprobung) 277

 Buchungen prüfen 144, 185 Journaldaten verschlüsselt speichern 22

Ordnungsmäßigkeit 181

▪ **Jubiläumsveranstaltung 214**

# **K**

- **Kanzleistatus 186**
- Aktualisieren 186
- Anzeige 186
- **Kapitalkonten**
	- Darlehen
		- Arbeitnehmer 216
	- Auszahlung 216
	- Darlehenszinsen 217
	- Kreditinstitute 216
	- Jahresabgrenzung 228 Rücklagen 234
- **Kasse**
	- Einstellungen 21
	- $\cdot$  Kassenbuch 187, 246
	- Konto negativ 63
- **Kassenbuch**
	- Aufbewahrungsfrist 245
	- Ausgabe 187
	- Übersicht 246
- **Kaution 228**
- **Kilometergelderstattung 230**
- **Komfobox 142**
- **Konten einrichten / ändern / löschen 28**
- **Konten zuordnen**
	- Anlage (Formular) EÜR 46
	- Auslagen/Fremdgeld 45
	- USt-Voranmeldung 43
- **Kontenblätter anzeigen / drucken 188**
- **Kontenplan**
	- Anzeigen / drucken 28
	- Bestandskonten 49
	- einrichten / ändern / löschen 28
	- Erlöskonten 40
	- Konten zuordnen
	- Anlage (Formular) EÜR 46
	- Auslagen / Fremdgeld 45
	- USt-Voranmeldung 43
	- Kontengruppen, Übersicht 247
	- Konto 1300 36
		- Auswertung 182
	- Bedeutung 73
	- Kontrolle 145 • Konto 4000 37
	- Konto 8000 40
	- Kontoerläuterungen 35
	- Kostenkonten 37
	- Musterkontenplan 31
	- MwSt-Vorschlag 29
	- Referate 7
- Vereinfachter Kontenplan 3
- **Kontenverwaltung 28**
- **Konto 1300**
	- Auswertung 182
	- Bedeutung 73
	- $\cdot$  Kontrolle 145
- **Konto 4000 37**
- **Konto 8000 40**
- **Kontoabgleich**
- Buchungsart G 86
- Option 68
- **Kontoauszüge 189**
- **Kontoimport 58**
- **Kontrolle siehe Abstimmung 144**
- **Korrektur**
	- Bürobezogene und private Geschäftsfälle Finanzkontobuchungen 89
	- Umbuchungen 92
	- Funktion Korrekturbuchung 90
	- Mandatsbezogene Geschäftsfälle
		- Finanzkontobuchungen 90
		- Umbuchungen 92
- **Korrekturrechnung im Gebührenprogramm 97, 101, 104, 140, 143**
- **Korrespondenzsachen, siehe**
- **Gebührenteilungen 224**
- **Kosten**
	- Abgrenzung zu den Auslagen 260
	- Buchen in das Aktenkonto 261, 262
	- Erstattung 230
	- Storno einer Kostenbuchung im Aktenkonto 92
	- Teilung bei Bürogemeinschaft 230
- **Kostenblatt 56, 42**
- Anzeigen 158
- Auskünfte / Abrufkosten 212
- **Kostenbuchung im Aktenkonto 71**
- **Kostenkonten**
	- Kontoerläuterungen 37
	- Musterkontenplan 32
	- Übersicht 248
- **Kostensollstellungs-Window**
- Storno
	- Vorschussrechnung 104
- Umbuchung per Drag&Drop 85
- **Kostenzinsen, Sollstellung 101**
- **Kraftfahrzeuge**

© H. Auinger Schulungseinrichtung Paderborn Tel. 05251 / 59054 Fax 05251 / 56555

- Betriebliche Fahrt 237
- Kauf / Verkauf 229
- Kauf mit Finanzierung 228
- Konten 38
- Private Fahrt 237

Unfallkosten 237

 nachträglich 230 PKW 230

▪ **Literaturhinweise XII**

 Sonderzahlungen 230 wirtschaftliches Eigentum 231 ▪ **Lehrtätigkeit (Honorar) 231**

**L**

▪ **Leasing**

Privat-PKW mit Vorsteuerabzug 232

▪ **Leistungsempfänger als Steuerschuldner 44**

Umsatzsteuer beim Verkauf 237

 Steuererstattung 230 Totalschaden 237

# **M**

- **Mahnfristen 122**
- **Mahngebühren 231**
- **Mahnkosten 122**
- **Mahnstatistik zur OP-Liste 119**
- **Mahnungen siehe Offene Posten Liste 122**
- **Mandanten-Umsatzliste 190**
- **Mandatsbezogene Geschäftsfälle**
	- Buchungseingabe 64
- Umbuchung 80
- **Mandatssaldenliste**
	- Aktenkonten ausgeschiedener Sozien 276
	- Auslagen, Gebühren, Fremdgeld 191
	- Umbuchung per Drag&Drop 194
- **Manuelle Umbuchung 78**
- **Maskeneditor 11**
- **Mehrwertsteuer siehe Umsatzsteuer 264**
- **Mietereinbauten, -umbauten 231**
- **Mietkaution 228**
- **Mietvorauszahlung 231**
- **Minusbuchungen = Negative Betriebseinnahmen und -ausgaben 258**
- **Mitarbeiter** Freiwillige Zuwendungen 37
- Getränke 225
- **Mobiltelefon 231**
- **Musterkontenplan 31**

# **N**

- **Navigationsgerät 231**
- **Negative Betriebseinnahmen und Betriebsausgaben 258**
- **Nettoüberschuss 176**
- **Nicht integrierte Buchungen 141**
- **Nicht steuerbare Umsätze 44**
- **Notebook 231**
- **Notierung**
	- Textzwischenzeilen 106
	- Textzwischenzeilen löschen 106
	- Vorschussrechnung / -forderung 103, 109
- **Nutzungseinlage 221**

# **O**

- **Offene Posten Liste**
	- Ablagesperre 18
	- Abstimmung mit den Aktenkonten 115
	- Aktenkontobuchung 69
	- Anzeigen 116, 121
	- Einführung 115
	- Eintrag in der Offenen Posten Liste
	- Bearbeiten/ändern 117
	- Buchen 118
	- Stornieren 118
	- Suchen 126
	- Erfassen von Altrechnungen 120
	- Grundeinstellungen 23
- Kontrolle bei der Aktenablage 115
- Kostenübernahme durch Dritte 117
- Löschen der OP-Liste 115
- Mahnfristen 122
- Mahnstatistik 119
- Mahnungen 122
- $\cdot$  Anzahl $\overline{122}$
- Durchführung 123
- Einzelmahnung 122
- Keine Mahnung an Rechnungsempfänger 23
- Keine Mahnung bei bestimmten Posten 122
- Mahnkosten 122
- Mahnlauf rückgängig machen 125
- Mahnstufen erhöhen 125
- Mahntexte 125
- Sammelmahnung 122
- Verzugszinsen 122
- Rechnungskorrekturen 107
- Rechnungsordner 120
- Rechnungssummenliste 121
- Status-Vermerke 121
- Zahlung buchen 65, 119
- **Ordnungsgeld 232**
- **Ordnungsmäßigkeit**
	- Buchungen 142
	- Journal 181

## **P**

- **Personalaufmerksamkeiten 232**
- **Photovoltaikanlage 232**
- **Privat**
	- Buchungseingabe 60
	- Geldentnahmen und Geldeinlagen 255
	- Konten 37, 255
	- Sachentnahmen und Sacheinlagen 255
	- Schaden bei Privatfahrt 237
	- Umbuchung 73
	- Unentgeltliche Wertabgabe 256
- **Privat-PKW mit Vorsteuerabzug 232**
- **Privatvermögen Übersicht 244**
	- gewillkürtes Privatvermögen 244
	- notwendiges Privatvermögen 244
- **Programmbaum 10**
- **Programm-Menüs 10**
- **Protokoll nicht integrierter Buchungen 198**

Kontrolle der Identität des Rechnungsausstellers

▪ **Rechnungsabschlusskosten, Umsatzsteuer 233**

# **R**

© H. Auinger Schulungseinrichtung Paderborn Tel. 05251 / 59054 Fax 05251 / 56555

▪ **RA/Notarkosten, Sollstellung 98**

 Elektronische Rechnungen 269 Ermäßigter Steuersatz 268

Kontrolle der Pflichtangaben 267

▪ **Rechnungen**

267

Aufbewahrungsfrist 245

▪ **Rechnungsabgrenzung 274**

- **Rechnungskorrektur 107**
- **Rechnungsordner 120**
- **Rechnungssummenliste 121**
- **Rechtsschutzversicherung zahlt 265**
- **Referate 7**
	- Einnahmen nach Sachbearbeiter  $\cdot$  in Excel 175  $\cdot$  in RA-MICRO 174
	- Konten zuordnen 45
- **Referendare 233**
- **Registerauszüge 212**
- **Reisekosten**
	- Buchen in das Aktenkonto 71
	- Übersicht 233
- Verpflegungspauschale 239
- **Reparaturen 234**
- **Repräsentationskosten 234**
- **Rücklagen 234**
- **Rückzahlung und Erstattung von Betriebsausgaben und Betriebseinnahmen 258**

# **S**

- **Sachbearbeiter**
	- Einnahmen nach Referaten
	- $\cdot$  Excel 175
	- RA-MICRO 174
	- Information über die gebuchten Zahlungsvorgänge 185
	- Kontenzuordnung 45
- **Sachbezüge**
	- Gutscheine 234
- Tankkarte 234
- **Sacheinlage 221, 255**
- **Sachentnahme 255**
- **Sachkonten**
- Auslagen-/Fremdgeldkonten zuordnen 45
- Datenausgabe 188
- Einrichten / ändern / löschen 28
- Spaltenbreite 11
- **Sachkonten-Saldenliste 195**
	- Abstimmen 144, 174, 196
	- Ausgabezeitraum 50, 195
	- Bestandsführung 50
	- Jahresanfangsbestände 30
	- Schlüssigkeitsprüfung 146, 277
- **Sachzuwendungen**
	- Sachbezüge 234
- **Salden Aktenkonten ausbuchen 136**
- **Saldenübernahme im Aktenkonto 93**
	- Benutzerrecht 94
	- Buchungsdatum 94
	- Durchführung 94
	- Fehlerhaft oder unvollständig 51 Methodik und Gefahren 94
	- Nachträgliche Saldobuchungen 96

© H. Auinger Schulungseinrichtung Paderborn Tel. 05251 / 59054 Fax 05251 / 56555

- Stornobuchung 95
- Voraussetzung 93
- Zeitpunkt der Übernahme 93
- **Sammeldruck**
	- Aktenkonten 197
	- Finanzkonten 188
	- Sachkonten 188
- **Sammelgegenkonto 1300 36**
- **Sammelmahnung 122**
- **Sammelposten 251**
	- Grenzwert erhöhen 224
	- GWG, Sammelposten oder Regel-AfA 215
	- Selbständige Nutzungsfähigkeit 251
	- Wahlrecht 252
- **Schadensersatzleistungen 235**
- **Schadenssachen, Buchen in eigenen 235**
- **Schiffsfahrten 214**
- **Schlüssigkeitsprüfung (Verprobung)**
	- Einnahmen-Überschuss-Rechnung 277
	- Journal 277
	- Sachkonten-Saldenliste 277
- **Schnittstellen 199**
- DATEV-Konvertierung 199
- Excel 202
- IDEA-Außenprüfung 202
- **Schuldzinsabzug 241**
- **Skonto 236**
- **Smartphone 225**
- **Software 236**
- **Sollstellung**
	- Gebührenprogramm 97, 101
		- Fälligkeit 97
		- Korrekturrechnung 97, 101, 104, 140, 143
		- Storno Teil- oder Vorschussrechnung 97
		- Verrechnung Teil- oder Vorschussrechnung 97
	- Hebegebühr 100
	- Kostensollstellungs-Window 98
	- Kostenzinsen 101
	- RA/Notarkosten 98
	- Rechnungskorrektur 107
	- Übersicht 96
	- Vorsteuerabzugsberechtigung 97, 265
- **Sonderbetriebsausgaben 262**
- **Sondervorauszahlung 176**
- **Sonstige Betriebseinnahmen 42**

▪ **Sperre Aktenkonto aufheben 58**

**Anwaltskanzleien 275** ▪ **Stornoassistent 89** ▪ **Stornobuchung 89**

Abschreibung Auslagen 92

- **Sozietät, Aspekte bei Veränderungen 275**
- **Sozietätsabrechnung**
	- Einstellung 20
	- Sozienanteile im Journal buchen 21

▪ **Splitten einer Gutschrift oder einer Belastung** 

▪ **Standardtexte anlegen / ändern 125, 142, 162** ▪ **Status-Vermerke Offene Posten Liste 121** ▪ **Steuerliche Aspekte bei Veränderungen in** 

 Umsatzanteile festlegen 203 ▪ **Spaltenbreite 11**

▪ **Spenden 236**

**61**

- Aktenkontobuchungen 90
- Buchungsdatum 89, 140
- Bürobezogene Geschäftsfälle 89
- Honorarauslagen 92
- Kostenbuchung im Aktenkonto 92
- Mandatsbezogene Geschäftsfälle 90
- Rechnungskorrektur 107
- Saldenübernahme 95
- Stornoassistent 89
- Umbuchung
	- Abschreibung Auslagen 92
	- Mandatsbezogene Geschäftsfälle 92
- Vorschussnotierung 104
- Vorschusszahlung 92

## **T**

- **Tabellenmenü 10**
- **Tankkarte 234**
- **Tauschgeschäfte 236**
- **Teilzugang/Teilabgang 131**
- **Telefoneinträge 237**
- **Textauswahlbox**
- Aktenkontobuchungen 142
- Sachkontobuchungen 142
- Standardtexte 142
- **Textbausteineditor 11**
- **Textzwischenzeilen**
- Bearbeiten/Löschen 106 • Eingabe 106
- **Theaterbesuch 214**
- **Tresor 26**
- 

# **Ü**

## ▪ **Überblick**

- Aktenbuchhaltung 6
- $\cdot$  Buchhaltung 242
- Durchlaufende Posten 271
- Finanzbuchhaltung 2
- **Überörtliche Sozietät 178**
- **Übungsbuchhaltung 13**

# **U**

- **Umbuchung 73**
	- Abschreibung Auslagen 87
	- Aktenkonto in Sachkonto 86
	- Buchungsart 4 UMBUCHUNG 81
	- Buchungsdatum 140
	- Bürobezogene Geschäftsfälle 73
	- Drag&Drop
		- Abrechnung Aktenkonto 162
		- Kostensollstellungs-Window 85
		- Mandatssaldenliste 194
	- Fehlerhaft durchgeführte Umbuchungen 88 Fehlverhalten des Programmes 145

© H. Auinger Schulungseinrichtung Paderborn Tel. 05251 / 59054 Fax 05251 / 56555

- 
- Grundsatz 81
- Honorarauslagen 72
- $\cdot$  Konto 1300
	- Auswertung 182
	- Bedeutung 73
	- Kontrolle 145
- Kontoabgleich 86  $\cdot$  Kontrolle 145
- Mandatsbezogene Geschäftsfälle 80
- Manuelle Umbuchung 78
- Minusbuchungen Übersicht 74
- Sachkonto in Aktenkonto 86
- Stornieren 92
- Systematik
	- Aktenkontenumbuchung 80
	- Kontoabgleich 86
	- Minusbuchungen Übersicht 74
	- Sachkontenumbuchung 74
- Umsatzsteuerfragen 88
- Verrechnung 86
- Vorschussrechnung 81
- **Umsatzanteile Sozien 203**
- **Umsätze**
	- Auslandsumsatz
		- Erlöskonten 34
		- Übersicht 264
	- Umsatzsteuervoranmeldung 44
	- Innergemeinschaftlicher Erwerb 44
	- Leistungsempfänger als Steuerschuldner 44
	- Maßnahmen gegen Mandanten 44
	- nicht steuerbare 44, 264
	- Schadensersatzleistungen 44
	- steuerfrei 264
	- steuerpflichtig 264
- **Umsatzsteuer**
- Auslagen 260
	- Bemessungsgrundlage 265
	- Bürobezogener Geschäftsfall 61
	- Eigene Sache
	- Grundsatz 265
	- Kostenbuchung Aktenkonto 71
	- Erhöhung 266
	- Fragen bei Umbuchung 88
	- Innergemeinschaftlicher Erwerb 44
	- Ist-Versteuerung 245

 Nachversteuerung 266 Nicht steuerbare Umsätze 43

Prüfung 270

Rückzahlung 237

 Steuersatz 266 Übersicht 264

- Konten für Voranmeldung zuordnen 43
- Leistungsempfänger als Steuerschuldner 44

Mitteilung an Mandant nach Umbuchung 84

- Listen ersetzen Umsatzsteuerkonten 270
- Mandatsbezogener Geschäftsfall 67

Rechnungsabschlusskosten 233

 Sollstellung und Zahlung 265 Sondervorauszahlung 176 Steuerfreie Umsätze 264 Steuerpflichtige Umsätze 264

- Verkauf PKW 237
- Voranmeldung
- ELSTER 179
- · Innergemeinschaftlicher Erwerb 44
- Konten zuordnen 43
- Leistungsempfänger als Steuerschuldner 44 Zahllast 270
- Vorschlag beim Buchen 29
- Vorsteuerabzugsberechtigung des Mandanten 265
- Zahllast 270
- Zahlung Dritter 237
- **Umsatzsteuermitteilung an Mandant nach Umbuchung 84**
- **Unentgeltliche Wertabgabe 256**
- **Unfallkosten 237**
- **Unterdeckung Finanzkonten 146**
- **Updates 239**
- **Urlaubsvertretung 239**

# **V**

- **Verlust Anlagegut 211**
- **Vermieterzuschuss 239**
- **Vermögensstatus 175**
- **Verpflegungspauschale 239**
- **Verprobung siehe Schlüssigkeitsprüfung 277**
- **Verrechnung 86**
- **Verschrottung 211**
- **Versicherungsbeiträge 240**
- **Verweis auf Programmfunktionen XI**
- **Verzugszinsen**
	- Aktenkonto abrechnen 162
- Aktenkonto-Fenster 158
- Mahnungen 122
- **Vorjahr buchen 205**
- **Vorschuss**
	- Nachversteuerung 266
	- Rückzahlungen 259
	- Storno Vorschusszahlung 92
	- Verrechnung einer Vorschussrechnung durch Umbuchung 83
- **Vorschussforderung**
	- Kein Storno möglich 104
	- Unterschied zur Vorschussrechnung 102
- **Vorschussrechnung**
	- Saldo im Aktenkonto ausweisen 18
	- Storno 104
	- Umbuchung 81
	- Unterschied zur Vorschussforderung 102
- **Vorsteuer**
	- Allgemeine Hinweise 268
	- Betriebsveranstaltung 240
	- Bewirtungskosten 240, 269
	- Erforderliche Kontrollen 267
	- Erstattung 240
	- Gemischte Aufwendungen 240
	- Innergemeinschaftlicher Erwerb 44
	- Konten 37
	- Leistungsempfänger als Steuerschuldner 44
- Listen ersetzen Vorsteuerkonten 270
- Photovoltaikanlage 232
- Privat-PKW 232
- Prüfung 270
- RA-Sozietäten 268
- Übernachtungskosten mit Frühstück 268
- Übersicht 267
- Verpflegungskosten 268
- Zahlungseingang bei VSt-Abzugsberechtigung 265
- Zeitpunkt des Abzuges 240
- Zeitpunkt des Vorsteuerabzuges 268
- **Vortragstätigkeit 240**

### **W**

- **Wahlrecht Abschreibung 252**
- **Website 240**
- **Wege zwischen Wohnung und Betriebsstätte 221**
- **Weihnachtsfeier 214**
- **Wertstellungsdatum 140**
	- **Wiederkehrende Buchungen 57, 61**
	- **Wirtschaftsgüter**
		- Anlagevermögen 249
		- Anschaffungsdatum 272
		- Anschaffungskosten 250
		- Geringwertige Wirtschaftsgüter 251
		- Sammelposten 251
		- Selbständige Nutzungsfähigkeit 251
		- Übersicht 249
		- Verkauf 210
		- Verlust 211
		- Verschrottung 211
		- Zugang vor Jahresende 253

#### **Z**

- **Zahllast 270**
- **Zahlung direkt in der offenen Posten Liste buchen 65, 119**
- **Zahlungseingang bei VSt-Abzugsberechtigung 265**
- **Zahlungsverkehr, Dispodatei 109**

▪ **Zuflussprinzip / Abflussprinzip 244**

Anlage (Formular) EÜR 46

- **Zahlungsverteilung im Aktenkonto 67**
- **Zeithonorarabrechnung 68**
- **Zeitraum, abgeschlossen und buchen 140**
- **Zinsen**

© H. Auinger Schulungseinrichtung Paderborn Tel. 05251 / 59054 Fax 05251 / 56555

- Darlehenszinsen 217
- Kostenzinsen 241
- Schuldzinsen aus betrieblichen Konten 40, 241
- Zinserträge
- Buchen 241 Konten 41

▪ **Zirkusbesuch 214**

▪ **Zuordnen Konten**

- Auslagen / Fremdgeld 45
- USt-Voranmeldung 43
- **Zuwendungen 37**
- Mitarbeiter 241
- Sachbezüge 234
- **Zwangsvollstreckung, Buchen in Forderungskonto 70**
- **Zwischenablage 12**
- **Zwischenabrechnung 204**

# *SCHULUNGSEINRICHTUNG PADERBORN* HARTMUT

Uhlandstr. 124 ① 05<sup>^</sup> · 59054 **33100 Paderborn 12051 120555** 

 $\Diamond$  www.auinger.de  $\boxtimes$  info@auinger.de

# **RA-MICRO Buchführung leicht gemacht**

Der Weg zur korrekten Buchführung

# Das **Schulungsbuch** zum Selbststudium

- Eigenständiges Lernen und Üben -

Sie erlernen die RA-MICRO Buchhaltung schrittweise interaktiv am Bildschirm, verständlich und kostengünstig, ohne Seminarstress.

 Sie arbeiten im **Datenpool** in einer Übungskanzlei. **Kontenplan und Übungsdaten** sind auf einer CD beigefügt.

 Das buchhalterische und steuerliche **Fachwissen** für eine erfolgreiche Arbeit wird übersichtlich und detailliert **mit rd. 220 Abbildungen** vermittelt.

 Das **Lerntempo** bestimmen Sie selbst. Mit dem Schulungsbuch steht Ihnen jederzeit das erforderliche **Fachwissen** zur Verfügung.

- ⚫ Vermittlung des Grundwissens
- ⚫ Buchen auf Bestands-, Privat- und Erfolgskonten
- ⚫ Saldenübernahme · Sollstellungsfragen
- ⚫ Umbuchung · Stornobuchung
- ⚫ Auswertungen und Abstimmung

BESTELLUNG (FAX: 05251 / 56555): **Schulungsbuch zur RA-MICRO Buchhaltung**

26. vollst. überarb. Auflage 2022, 224 Seiten, A4, 132,00 € zzgl. 7% Umsatzsteuer